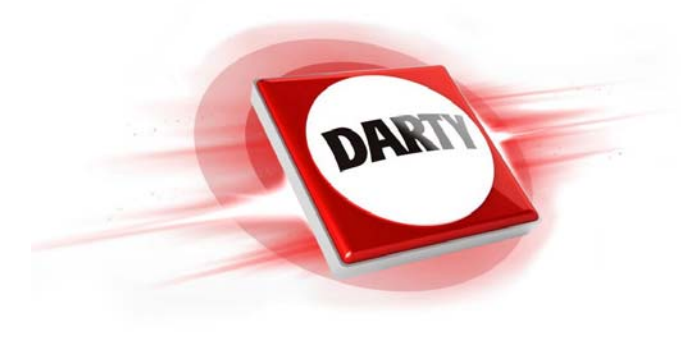

# **MARQUE: SONY REFERENCE: FDR-AX700 CODIC: 4387309**

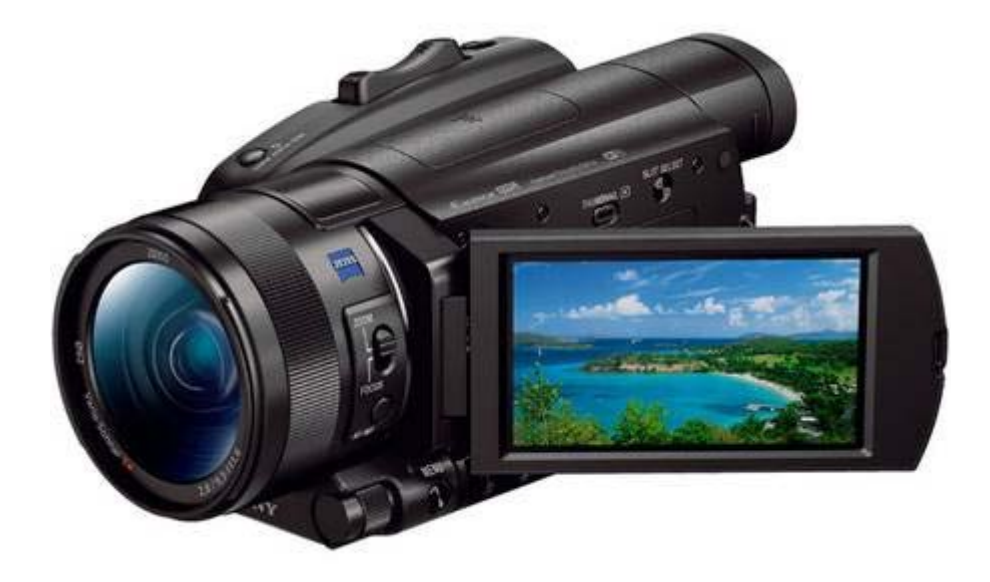

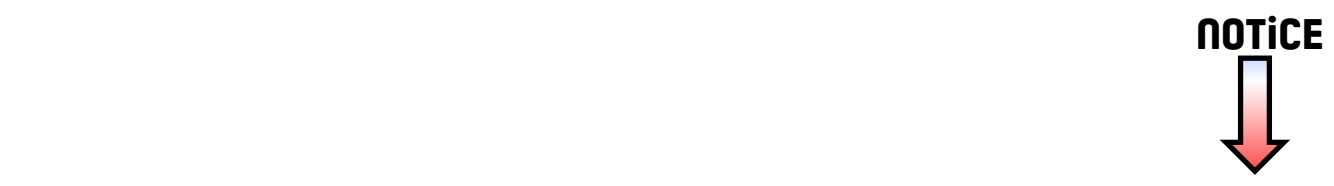

# **SONY**

4-728-598-**21**(1)

# Caméscope numérique 4K

# Mode d'emploi du caméscope

[Préparation](#page-12-0)

[Enregistrement/Lecture](#page-22-0)

[Enregistrement d'images](#page-40-0)

[Personnalisation de votre](#page-47-0)  [caméscope](#page-47-0)

[Autres](#page-50-0)

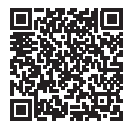

#### **« Manuel d'aide » (Manuel Web)**

Reportez-vous au « Manuel d'aide » pour des instructions détaillées sur les nombreuses fonctions du caméscope.

**[http://rd1.sony.net/help/cam/1710/h\\_zz/](http://rd1.sony.net/help/cam/1710/h_zz/)**

## **HANDVCAM.**

FDR-AX700

# <span id="page-2-0"></span>Lisez ceci avant tout

Avant d'utiliser cette unité, veuillez lire attentivement ce manuel et le conserver pour de futures références.

## AVERTISSEMENT

Pour réduire les risques d'incendie ou d'électrocution,

1) n'exposez l'appareil à la pluie ou à l'humidité ;

2) ne placez pas d'objets remplis de liquides (vases, etc.) sur l'appareil.

N'exposez pas les piles à une chaleur excessive, notamment aux rayons directs du soleil, à une flamme, etc.

 $\sqrt{N}$  Ne pas avaler la pile, risque de brûlure chimique.

La télécommande contient une pile bouton. Si la pile bouton est avalée, 2 heures suffi sent pour qu'elle provoque des brûlures internes graves qui peuvent être fatales. Rangez les piles neuves et usagées hors de portée des enfants. Si le compartiment pour pile ne se ferme plus convenablement, cessez d'utiliser le produit et rangez-le hors de portée des enfants.

Si vous pensez que des piles ont peut-être été avalées ou glissées à l'intérieur d'une partie quelconque du corps, consultez immédiatement un médecin.

# CONSIGNES DE SECURITE IMPORTANTES

- Lisez ces instructions.
- Conservez ces instructions.
- Respectez tous les avertissements.
- Suivez toutes les instructions.
- N'utilisez pas cet appareil a proximite de l'eau.
- Nettoyez-le uniquement avec un chiffon sec.
- N'obstruez pas les orifices de ventilation. Installez-le conformement aux instructions du fabricant.
- Ne placez pas l'appareil a proximite d'une source de chaleur, telle qu'un radiateur, registre de chaleur, une cuisiniere ou tout autre appareil (y compris un amplificateur) qui produit de la chaleur.
- Ne desactivez pas le dispositif de securite de la fiche polarisee ou dotee d'une broche de mise a la terre. Une fiche polarisee dispose de deux broches dont l'une est plus large que l'autre. Une broche de mise a la terre dispose de deux broches et d'une troisieme pour la mise a la terre. Cette broche plus large ou cette troisieme broche visent a assurer votre securite. Si la fiche fournie ne s'adapte pas a votre prise murale, consultez un electricien afin de remplacer la prise obsolete.
- Faites en sorte que le cordon d'alimentation ne puisse etre ni pietine, ni pince, surtout au niveau des fiches, de la prise de courant et a l'endroit ou il sort de l'appareil.
- N'utilisez que les accessoires/ fixations specifies par le fabricant.

• Utilisez uniquement le chariot, le support, le trepied, la fixation ou la table specifie(e) par le fabricant ou vendu avec l'appareil. Si vous utilisez un chariot, deplacez l'ensemble avec precaution afin d'eviter toute blessure si l'appareil bascule.

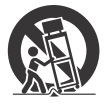

- Debranchez l'appareil pendant les orages ou si vous ne l'utilisez pas pendant une longue periode.
- Pour toute reparation, adressezvous a un technicien qualifie. Un travail de reparation est necessaire lorsque l'appareil a ete endommage de quelque maniere que ce soit, par exemple si le cordon d'alimentation ou la fiche est endommage(e), si du liquide ou des objets ont penetre a l'interieur de l'appareil, si ce dernier a ete expose a la pluie ou a l'humidite, s'il ne fonctionne pas correctement ou s'il a ete echappe.

# $A$ TTENTION

#### **Batterie**

Toute erreur de manipulation de la batterie peut provoquer son explosion, entraîner un incendie, voire même des brûlures de substances chimiques. Respectez les précautions suivantes :

- Ne démontez pas la batterie.
- N'écrasez et n'exposez pas la batterie à des chocs ou à une force extérieure. Vous ne devez pas la frapper avec un marteau, la laisser tomber ou marcher dessus.
- Ne court-circuitez pas les bornes de la batterie et maintenez-les à l'écart de tout contact avec des objets métalliques.
- N'exposez pas la batterie à des températures supérieures à 60 °C (140 °F), notamment les rayons directs du soleil ou l'habitacle d'un véhicule garé au soleil.
- N'incinérez pas la batterie et ne la jetez pas au feu.
- Ne manipulez jamais des batteries lithium ion qui sont endommagées ou présentent une fuite.
- Veillez à recharger la batterie à l'aide d'un chargeur Sony authentique ou d'un appareil capable de la recharger.
- Tenez la batterie hors de la portée des petits enfants.
- Gardez la batterie au sec.
- Remplacez-la uniquement par une batterie de même type ou d'un type équivalent recommandé par Sony.
- Mettez les batteries au rebut sans attendre, de la manière décrite dans les instructions.
- N'exposez pas l'appareil à des températures et des pressions très basses, respectivement inférieures ou égales à -20 °C (-4 °F) et à 11,6 kPa.
- Remplacez la pile uniquement par une pile correspondant au type spécifié. Sinon vous risquez de provoquer des brûlures, un incendie ou des blessures.
- Mettez les piles au rebut conformément aux instructions.

Lorsque vous utilisez l'adaptateur secteur/le chargeur de batterie, branchez-le sur une prise murale se trouvant à proximité. En cas de dysfonctionnement, débranchez immédiatement la fiche de la prise murale pour couper l'alimentation. Si vous utilisez un produit équipé d'un témoin de charge, notez que l'alimentation du produit n'est pas coupée même lorsque le témoin est éteint.

N'utilisez pas l'adaptateur/chargeur CA dans un endroit exigu, notamment entre un mur et un meuble.

#### **Avis**

Si l'électricité statique ou les champs électrostatiques entraînent une interruption lors du transfert des données (échec), redémarrez l'application ou débranchez, puis rebranchez le câble de connexion (USB, etc.).

Cet appareil a été testé et jugé conforme aux limites établies par la réglementation EMC visant l'utilisation de câbles de connexion de moins de 3 mètres (9,8 pi.).

Le champ électromagnétique à des fréquences particulières peut avoir une incidence sur l'image et le son de cet appareil.

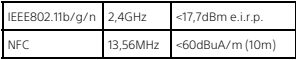

# Pour les clients aux États-Unis et au Canada

#### **RECYCLAGE DES ACCUMULATEURS AUX IONS DE LITHIUM**

Les accumulateurs aux ions de lithium sont recyclables. Vous pouvez contribuer à préserver

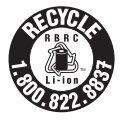

l'environnement en rapportant les piles usagées dans un point de collecte et de recyclage le plus proche.

Pour plus d'informations sur le recyclage des accumulateurs, téléphonez au numéro gratuit 1-800- 822-8837 (États-Unis et Canada uniquement), ou visitez [http : //www.call2recycle.org/](http://www.call2recycle.org/)

**Avertissement :** Ne pas utiliser des accumulateurs aux ions de lithium qui sont endommagés ou qui fuient.

Cet équipement est conforme aux limites d'exposition aux rayonnements énoncées pour un environnement non contrôlé et respecte les règles les radioélectriques (RF) de la FCC lignes directrices d'exposition. Cet équipement émet une énergie RF très faible qui est considérée comme conforme sans évaluation du débit d'absorption spécifique (DAS). Les connaissances scientifiques dont nous disposons n'ont mis en évidence aucun problème de santé associé à l'usage des appareils sans fil à faible puissance. Nous ne sommes cependant pas en mesure de prouver que ces appareils sans fil à faible puissance sont entièrement sans danger. Les appareils sans fil à faible puissance émettent une énergie fréquence radioélectrique (RF) très faible dans le spectre des micro-ondes lorsqu'ils sont utilisés. Alors qu'une dose élevée de RF peut avoir des effets sur la santé (en chauffant les tissus), l'exposition à de faibles RF qui ne produisent pas de chaleur n'a pas de mauvais effets connus sur la santé. De nombreuses études ont été menées sur les expositions aux RF faibles et n'ont découvert aucun effet biologique. Certaines études ont suggéré qu'il pouvait y avoir certains effets biologiques, mais ces résultats n'ont pas été confirmés par des recherches supplémentaires. Cet équipement a été testé et jugé conforme aux limites d'exposition aux rayonnements IC énoncées pour un environnement non contrôlé et respecte les règles d'exposition aux fréquences radioélectriques (RF) CNR-102 de l'IC.

### Pour les utilisateurs au Canada

Le présent appareil est conforme aux CNR d'Industrie Canada applicables aux appareils radio exempts de licence. L'exploitation est autorisée aux deux conditions suivantes : 1) l'appareil ne doit pas produire de brouillage;

2) l'utilisateur de l'appareil doit accepter tout brouillage radioélect rique subi, même si le brouillage est susceptible d'en compromettre le fonctionnement.

# POUR LES CLIENTS RÉSIDANT EN EUROPE

Ce produit a été fabriqué par ou pour le compte de Sony Corporation. Importateur dans l'UE : Sony Europe Limited.

Les questions basées sur la législation européenne pour l'importateur ou relatives à la conformité des produits doivent être adressées au mandataire : Sony Belgium, bijkantoor van Sony Europe Limited, Da Vincilaan 7-D1, 1935 Zaventem, Belgique.

Par la présente, Sony Corporation déclare que cet équipement est conforme à la Directive 2014/53/UE. Le texte complet de la déclaration UE de conformité est disponible à l'adresse internet suivante: <http://www.compliance.sony.de/>

 **Élimination des piles et accumulateurs et des Équipements Électriques et Électroniques usagés (Applicable dans les pays de l'Union Européenne et aux autres pays européens disposant de systèmes de collecte sélective)**

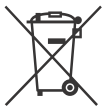

Ce symbole apposé sur le produit, la pile ou l'accumulateur ou sur l'emballage, indique que le produit et les piles et

accumulateurs fournis avec ce produit ne doivent pas être traités comme de simples déchets ménagers.

Sur certains types de piles, ce symbole apparaît parfois combiné avec un symbole chimique. Les symboles pour le mercure (Hg) ou le plomb (Pb) sont rajoutés lorsque ces piles contiennent plus de 0,0005% de mercure ou 0,004% de plomb. En vous assurant que les produits, piles et accumulateurs sont mis au rebut de façon appropriée, vous participez activement à la prévention des conséquences négatives que leur mauvais traitement pourrait provoquer sur l'environnement et sur la santé humaine. Le recyclage des matériaux contribue par ailleurs à la préservation des ressources naturelles.

Pour les produits qui pour des raisons de sécurité, de performance ou d'intégrité de données nécessitent une connexion permanente à une pile ou à un accumulateur, il conviendra de vous rapprocher d'un Service Technique qualifié pour effectuer son remplacement.

En rapportant votre appareil électrique, les piles et accumulateurs en fin de vie à un point de collecte approprié vous vous assurez que le produit, la pile ou l'accumulateur incorporé sera traité correctement. Pour tous les autres cas de figure et afin d'enlever les piles ou accumulateurs en toute sécurité de votre appareil, reportez-vous au manuel d'utilisation. Rapportez les piles et accumulateurs, et les équipements électriques et électroniques usagés au point de collecte approprié pour le recyclage. Pour toute information complémentaire au sujet du recyclage de ce produit ou des piles et accumulateurs, vous pouvez contacter votre municipalité, votre déchetterie locale ou le point de vente où vous avez acheté ce produit.

# <span id="page-7-1"></span><span id="page-7-0"></span>Utilisation du Manuel d'aide

Le Manuel d'aide est un manuel en ligne que vous pouvez afficher sur votre ordinateur ou votre smartphone. Consultez-le pour connaître les menus détaillés, les procédures d'utilisation ou les informations les plus récentes.

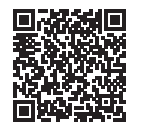

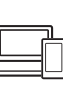

৹

[http://rd1.sony.net/help/](http://rd1.sony.net/help/cam/1710/h_zz/) cam/1710/h\_zz/

FDR-AX700 Manuel d'aide

<span id="page-7-2"></span>Dans le Manuel d'aide, vous trouverez des informations complémentaires, notamment sur les fonctions suivantes.

- ZONE DE MISE AU POINT
- VERROUILLAGE AF
- VITESSE AF
- SENSIB COMMUT SUJ AF
- S&Q MOTION
- SUPER SLOW MOTION
- CONTRÔL. VIA SMARTPH.
- PICTURE PROFILE (HDR)
- Enregistrement PROXY (XAVC S)
- Menu DIRECT
- Touche ASSIGN

# Table des matières

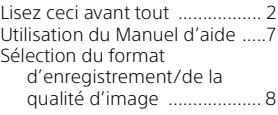

# **[Préparation ................ 12](#page-12-1)**

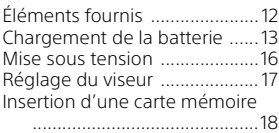

# **Enregistrement/Lecture**

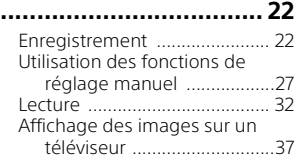

# **[Enregistrement d'images](#page-40-1)**

#### **....................................40**

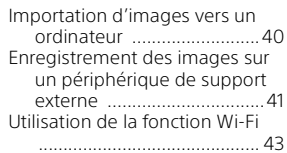

#### **Personnalisation de [votre caméscope ........ 47](#page-47-1)**

- [Utilisation des menus ............. 47](#page-47-2)
- **[Autres ........................50](#page-50-1)**

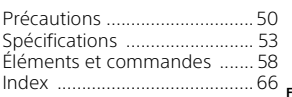

# <span id="page-8-1"></span><span id="page-8-0"></span>Sélection du format d'enregistrement/ de la qualité d'image

1 Appuyez sur la touche MENU  $\rightarrow$  sélectionnez  $\Rightarrow$  (REGLAGE ENR. /SORTIE)  $\rightarrow$  [REGLAGE ENREG.]  $\rightarrow$  [FORMAT FICHIER]  $\rightarrow$  valeur de réglage souhaitée.

<span id="page-8-4"></span><span id="page-8-3"></span><span id="page-8-2"></span>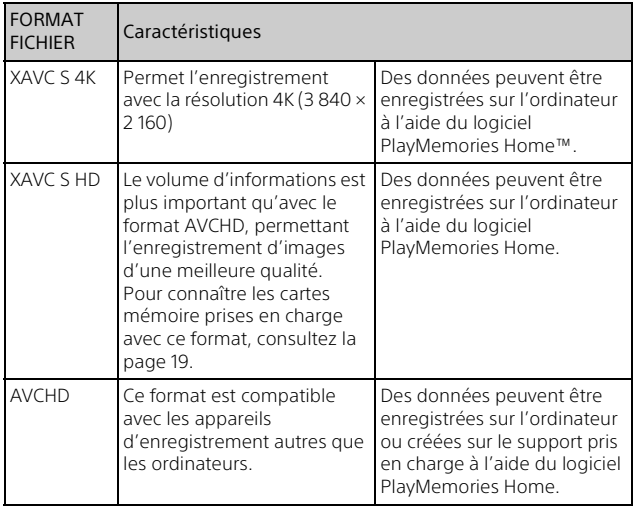

2 Appuyez sur la touche MENU  $\rightarrow$  sélectionnez  $\overrightarrow{a}$  (REGLAGE ENR. /SORTIE)  $\rightarrow$  [REGLAGE ENREG.]  $\rightarrow$  [FORMAT ENR.]  $\rightarrow$  valeur de réglage souhaitée.

- Le réglage sur un débit binaire plus élevé améliore la qualité d'image.
- La valeur de réglage pouvant être sélectionnée dépend du réglage opéré en appuyant sur la touche MENU -> en sélectionnant  $\Box$  (AUTRES)  $\rightarrow$  [SEL. 60i/50i].
- Consultez le Manuel d'aide pour obtenir des détails sur les fonctions suivantes :
	- Enregistrement S&Q MOTION
	- Enregistrement SUPER SLOW MOTION
	- Durée d'enregistrement maximale estimée de chaque format d'enregistrement

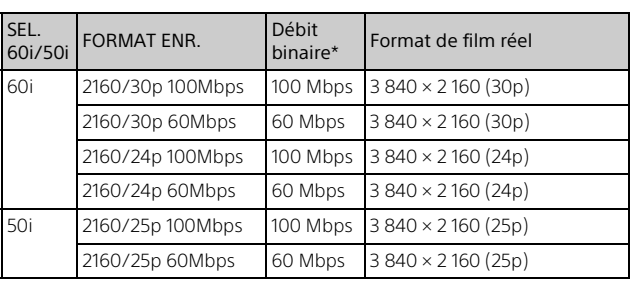

#### **[FORMAT ENR.] est réglé sur [XAVC S 4K]**

\* Valeur approximative.

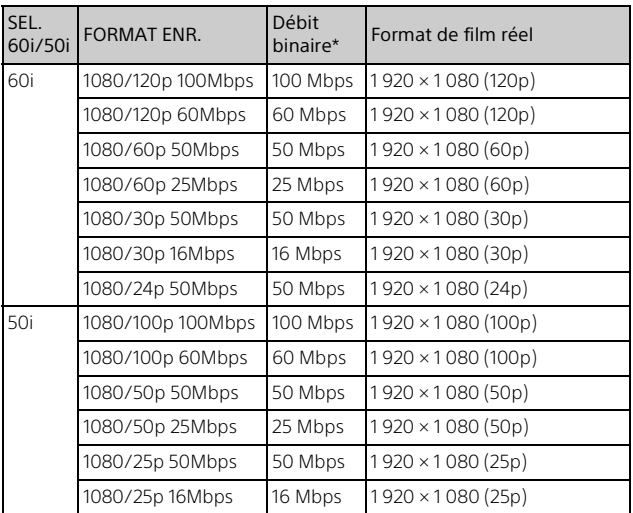

#### **[FORMAT ENR.] est réglé sur [XAVC S HD]**

\* Valeur approximative.

#### **[FORMAT ENR.] est réglé sur [AVCHD]**

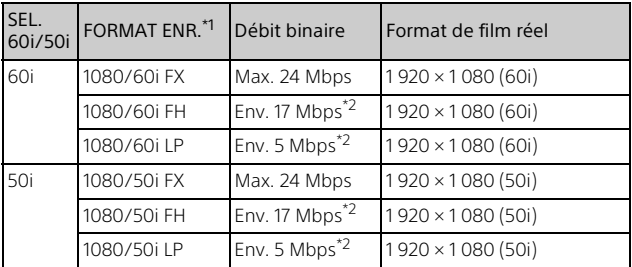

\*1 Lorsque vous créez un disque AVCHD à partir de films enregistrés en réglant [FORMAT ENR.] sur [1080/60i FX] ou sur [1080/50i FX], le changement de qualité d'image prend du temps.

**FR**<sup>\*2</sup> Valeur approximative.

#### **Remarques**

• Pour regarder les films enregistrés avec votre caméscope sur un téléviseur, réglez [SEL. 60i/50i] à l'avance sur le système de télévision adapté au pays/à la région où vous prévoyez de regarder les films. Pour connaître les pays/régions où vous pouvez regarder la télévision avec chaque réglage, consultez le Manuel d'aide.

# <span id="page-12-3"></span><span id="page-12-1"></span><span id="page-12-0"></span>Préparation Éléments fournis

<span id="page-12-2"></span>Les numéros entre ( ) indiquent la quantité fournie.

- Caméscope (1)
- Adaptateur secteur (1)

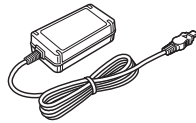

• Cordon d'alimentation (1)

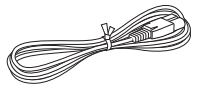

• Télécommande sans fil (1)

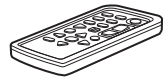

Une pile bouton au lithium est déjà installée.

• Grand œilleton de viseur (1)

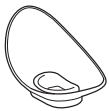

• Pare-soleil (1)

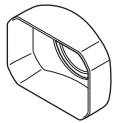

• Capuchon d'objectif (monté sur l'objectif) (1)

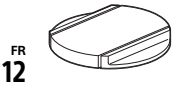

• Câble USB (1)

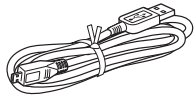

- « Mode d'emploi du caméscope » (le présent manuel) (1)
- Batterie rechargeable NP-FV70A (1)

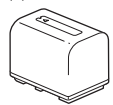

# <span id="page-13-5"></span><span id="page-13-3"></span><span id="page-13-0"></span>Chargement de la batterie

1 Éteignez votre caméscope en fermant l'écran LCD, rétractez le viseur et montez la batterie.

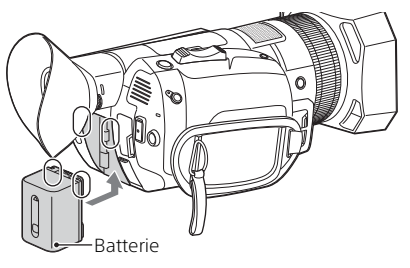

<span id="page-13-4"></span>2 Raccordez l'adaptateur secteur et le cordon d'alimentation à votre caméscope et à la prise murale.

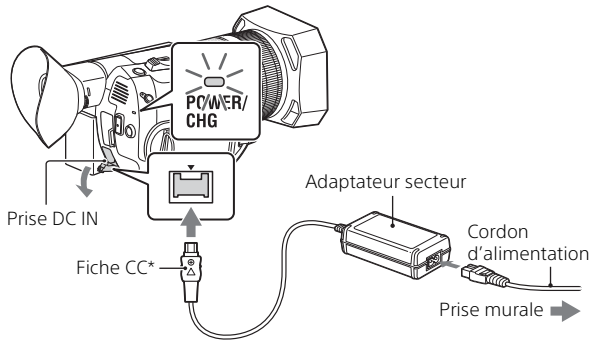

- <span id="page-13-2"></span><span id="page-13-1"></span>\* Alignez le symbole  $\triangle$  de la fiche CC sur celui de la prise DC IN.
- Le témoin POWER/CHG (chargement) orange s'allume.
- Le témoin POWER/CHG (chargement) s'éteint lorsque la batterie est complètement chargée. Débranchez l'adaptateur secteur de la prise DC IN du caméscope.

## <span id="page-14-0"></span> **Temps de chargement estimé de la batterie fournie (en minutes)**

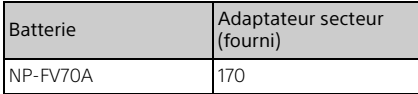

• Les temps de chargement sont mesurés lors du chargement d'une batterie déchargée à sa pleine capacité à une température ambiante de 25 °C (77 °F).

## <span id="page-14-2"></span> **Temps d'enregistrement et de lecture estimés à l'aide de la batterie fournie (en minutes)**

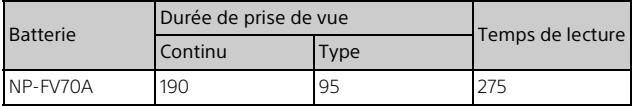

• Les temps d'enregistrement et de lecture sont mesurés en utilisant le caméscope à 25 °C (77 °F).

- Les temps d'enregistrement sont mesurés lors de l'enregistrement de films avec les réglages par défaut ([FORMAT FICHIER] : [XAVC S 4K], [FORMAT ENR.] : [2160/30p 60Mbps] (60i) ou [2160/25p 60Mbps] (50i), [MODE ENREG. PROXY] : [ARRET]).
- L'heure d'enregistrement type indique l'heure à laquelle vous répétez le démarrage/l'arrêt de l'enregistrement, la commutation du MODE PR. DE VUE, le zoom, etc.
- Le temps d'enregistrement correspond au temps d'enregistrement avec l'écran LCD ouvert.

#### <span id="page-14-1"></span> **Pour utiliser votre caméscope raccordé à la prise murale**

Connectez le caméscope à la prise murale comme décrit à la section « [Chargement de la batterie](#page-13-0) ».

Vous pouvez utiliser l'adaptateur secteur pour alimenter l'appareil sur secteur. Si vous installez la batterie dans le caméscope pendant que l'adaptateur secteur est connecté au caméscope, la batterie n'est pas chargée, mais elle ne se décharge pas.

# <span id="page-15-0"></span>**Pour retirer la batterie**

Éteignez votre caméscope. Faites glisser la manette de déblocage BATT (batterie)  $(0)$  et retirez la batterie  $(0)$ .

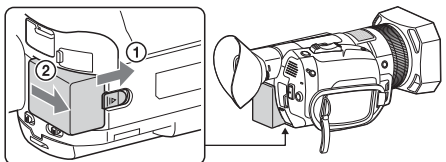

# **Pour charger la batterie à l'étranger**

Vous pouvez charger la batterie dans n'importe quel pays et n'importe quelle région à l'aide de l'adaptateur secteur fourni avec votre caméscope, dans la limite de 100 V - 240 V CA, 50/60 Hz.

• N'utilisez pas de transformateur de tension électronique.

# <span id="page-16-3"></span><span id="page-16-0"></span>Mise sous tension

1 Ouvrez l'écran LCD de votre caméscope et mettez-le sous tension.

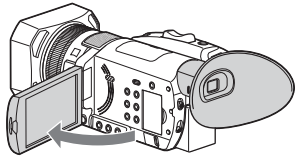

- <span id="page-16-1"></span>• Vous pouvez également le mettre sous tension en déployant le viseur ou en appuyant sur la touche (Marche/Veille). Pour déployer le viseur, saisissez-le des deux côtés et tirez-le horizontalement vers l'extérieur.
- <span id="page-16-4"></span>• La première fois que vous utilisez le caméscope, l'écran [REGL. HORLOGE] s'affiche.
- 2 En vous reportant aux instructions affichées sur l'écran LCD, sélectionnez REGL. ZONE, HEURE ETE et DATE à l'aide de la touche  $\triangle/\blacktriangledown/\triangle/\triangleright/\text{SFT}$ .

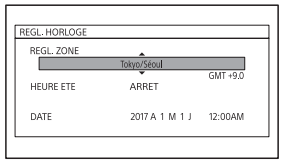

- Pour obtenir des détails sur l'utilisation de la touche  $\triangle$ / $\nabla$ / $\triangle$ / $\square$ /SET, consultez la page [47](#page-47-3).
- Pour modifier la langue d'affichage à l'écran, appuyez sur la touche MENU et sélectionnez  $\Xi$  (AUTRES) - [LANGUAGE] à l'aide de la touche  $\triangle$ / $\nabla$ / $\triangleleft$ / $\triangleright$ /SFT.
- Pour mettre le caméscope hors tension, fermez l'écran LCD ou appuyez sur la touche (Marche/Veille). Si le viseur est déployé, rétractez-le.
- Pour régler à nouveau la date et l'heure, appuyez sur la touche MENU sélectionnez EI (AUTRES) → [REGL. HORLOGE] à l'aide de la touche ▲/ ///SET. (Si vous n'avez pas utilisé le caméscope depuis plusieurs mois)
- <span id="page-16-2"></span>• Pour couper le son de fonctionnement, appuyez sur la touche MENU
- **FR** sélectionnez  $\Xi$  (AUTRES)  $\rightarrow$  [BIP]  $\rightarrow$  [ARRET] à l'aide de la touche  $\blacktriangle/\blacktriangledown$ /
- 16  $4/$  $K$ /SFT.

# <span id="page-17-1"></span><span id="page-17-0"></span>Réglage du viseur

Lorsque vous utilisez le viseur, déployez-le et placez-le près de l'œil. Si vous déployez le viseur alors que l'écran LCD est ouvert, l'affichage bascule de l'écran LCD vers le viseur lorsque vous rapprochez l'œil de celui-ci.

Si l'image affichée dans le viseur est floue, tournez la molette de réglage de l'oculaire à côté du viseur, jusqu'à ce que l'image soit nette.

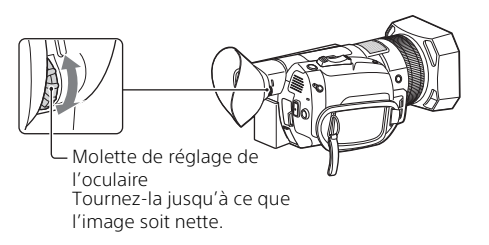

# <span id="page-17-2"></span>**L'image affichée dans le viseur n'est pas claire**

Si vous n'arrivez pas à voir l'image clairement dans le viseur dans des conditions lumineuses, utilisez le grand œilleton fourni. Pour installer le grand œilleton, étirez-le légèrement et posez-le par-dessus la rainure du caméscope. Vous pouvez l'installer de sorte qu'il soit orienté vers le côté droit ou le côté gauche.

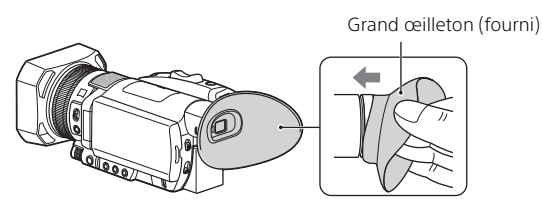

#### **Remarques**

• Si le viseur est déployé alors que la batterie NP-FV100A (vendue séparément) est installée, le grand viseur et la batterie risquent d'interférer légèrement entre eux. Toutefois, cela n'affecte pas le fonctionnement du caméscope.

# <span id="page-18-0"></span>Insertion d'une carte mémoire

<span id="page-18-3"></span>1 Ouvrez le cache et insérez la carte mémoire jusqu'à ce qu'elle s'enclenche.

<span id="page-18-2"></span><span id="page-18-1"></span>Fente pour carte mémoire A

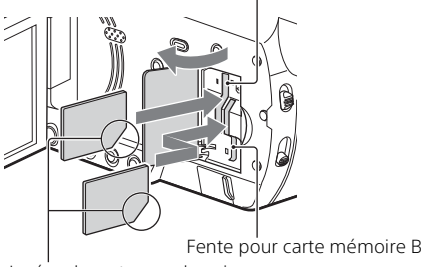

Insérez la carte avec le coin biseauté dirigé comme sur l'illustration.

- L'écran [Préparation du fichier de la base de données d'images. Veuillez patienter.] s'affiche si vous insérez une nouvelle carte mémoire. Patientez jusqu'à ce que l'écran disparaisse.
- La fente pour carte mémoire A peut accueillir un Memory Stick ou une carte SD. La fente pour carte mémoire B peut accueillir une carte SD uniquement.
- Pour éjecter la carte mémoire, ouvrez le cache et appuyez délicatement une fois sur la carte mémoire.

#### <span id="page-19-4"></span><span id="page-19-3"></span><span id="page-19-1"></span><span id="page-19-0"></span> **Types de cartes mémoire compatibles avec le caméscope**

Sélectionnez le type de carte mémoire à utiliser avec le caméscope en vous reportant au tableau suivant.

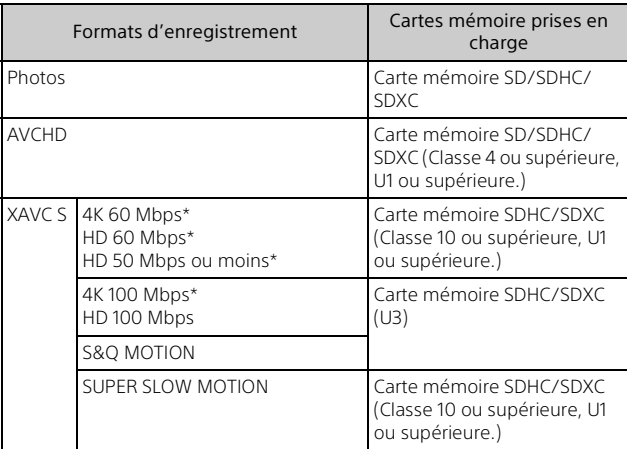

#### **Cartes SD**

\* Y compris en mode d'enregistrement proxy.

#### **Memory Stick**

<span id="page-19-2"></span>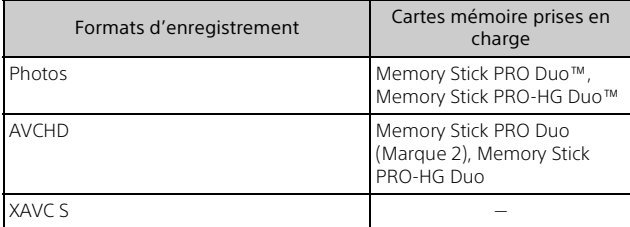

#### **Remarques**

• Les films enregistrés sont divisés en fichiers de 4 Go quand une carte mémoire SDHC est utilisée pour enregistrer des films XAVC S pendant de longues durées.

Les fichiers divisés sont lus en continu lors de la lecture sur le caméscope. Les fichiers divisés peuvent être regroupés en un fichier unique à l'aide de PlayMemories Home.

- Le bon fonctionnement n'est pas garanti avec toutes les cartes mémoire. Contactez le fabricant de chaque carte mémoire pour connaître la compatibilité des cartes mémoire autres que Sony.
- Lorsque vous utilisez le caméscope avec le Memory Stick Micro ou la carte mémoire microSD, insérez-le dans un adaptateur de carte dédié et connectez celui-ci au caméscope.
- Pour réparer le fichier de base de données d'image, chargez la batterie à fond à l'avance.
- Les films enregistrés sur des cartes mémoire SDXC ne peuvent pas être importés ou lus, sur des ordinateurs ou des appareils AV qui ne prennent pas en charge le système de fichiers exFAT(\*), en connectant le caméscope à ces appareils à l'aide du câble USB. Vérifiez auparavant que l'équipement connecté prend en charge le système exFAT. Si vous connectez un équipement qui ne prend pas en charge le système exFAT et qu'un message s'affiche pour vous inviter à effectuer le formatage, ne le faites pas. Toutes les données enregistrées seront perdues.
- \* exFAT est un système de fichiers utilisé pour les cartes mémoires SDXC.

# <span id="page-21-0"></span>**Sélection de la fente pour carte mémoire à utiliser**

Appuyez sur la touche SLOT SELECT pour changer de fente pour l'enregistrement. Vous pouvez vérifier la fente sélectionnée à l'écran. En mode de prise de vue de films ou si seule une fente contient une carte mémoire, cette fente est automatiquement sélectionnée. En mode de prise de vue PHOTO, sélectionnez la fente dans laquelle la carte mémoire est insérée en appuyant sur la touche SLOT SELECT.

#### **Remarques**

- Vous ne pouvez sélectionner qu'une fente dans laquelle une carte mémoire est déjà insérée.
- Pendant l'enregistrement de films sur la carte mémoire, vous ne pouvez pas changer de fente, même en appuyant sur la touche SLOT SELECT.

# <span id="page-21-2"></span><span id="page-21-1"></span>**Pour formater la carte mémoire**

- Pour garantir un fonctionnement correct de la carte mémoire, il est recommandé de la formater avec votre caméscope avant la première utilisation.
- Pour formater la carte mémoire, appuyez sur la touche MENU sélectionnez  $\boxminus$  (AUTRES) → [FORMAT. SUPPORT] → la fente dans laquelle est inséré le support à formater  $\rightarrow$   $\sim$   $\sim$  avec la touche  $\triangle$ / $\nabla$ /  $4/$  $KST.$
- Le formatage de la carte mémoire effacera toutes les données qu'elle contient et ces données seront irrécupérables. Enregistrez les données importantes sur votre ordinateur, etc.

# <span id="page-22-4"></span><span id="page-22-2"></span><span id="page-22-1"></span><span id="page-22-0"></span>Enregistrement

# <span id="page-22-5"></span>Enregistrement de films

Votre caméscope enregistre les films sur une carte mémoire. Le réglage par défaut pour l'enregistrement des films est XAVC S 4K. Procédez comme suit pour enregistrer des films.

Consultez la page [8](#page-8-1) pour obtenir des détails sur le format d'enregistrement et la qualité d'image des films.

<span id="page-22-3"></span>1 Ouvrez l'écran LCD et appuyez sur la touche START/ STOP pour commencer à enregistrer.

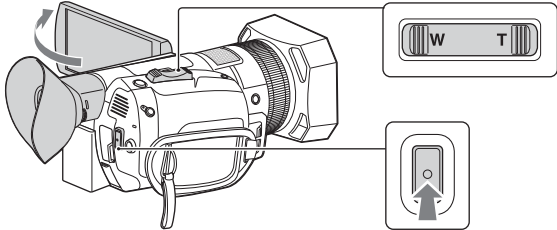

<span id="page-22-6"></span>Manette de zoom motorisé

• Pour arrêter l'enregistrement, appuyez de nouveau sur la touche START/STOP.

#### **Remarques**

- Lors de l'enregistrement de film et de la reproduction d'images sur un périphérique externe (sortie HDMI) simultanés, [LAMPE NIGHTSHOT] est fixé sur [ARRET]. De même, lors de l'enregistrement de film avec le réglage [XAVC S 4K] 100Mbps ou [XAVC S 4K] 60Mbps et de la reproduction d'images sur un périphérique externe (sortie HDMI) simultanés, [LUMI. LCD] est fixé sur [NORMAL].
- Si le témoin d'accès de la carte mémoire est allumé ou clignote en rouge, votre caméscope est en train de lire ou d'écrire des données sur la carte mémoire. Ne secouez pas votre caméscope et ne le soumettez pas à des chocs violents, ne le mettez pas hors tension et ne retirez pas la carte mémoire, la batterie ou l'adaptateur secteur. Les données d'image risqueraient d'être détruites.
- Si le fichier d'un film dépasse 2 Go pendant l'enregistrement au format AVCHD, le caméscope divise automatiquement le fichier et en crée un nouveau.
- Les réglages de menu, les réglages de profil d'image et les réglages effectués à l'aide du commutateur AUTO/MANUAL sont enregistrés lorsque vous refermez l'écran LCD et mettez le caméscope hors tension. Le témoin POWER/CHG (chargement) s'allume pendant l'enregistrement des réglages.

#### <span id="page-23-0"></span> **Pour poursuivre l'enregistrement sur des cartes mémoire successives (enregistrement relais)**

Insérez les cartes mémoire dans les fentes A et B respectivement. De cette manière, le caméscope bascule vers la carte mémoire A (ou B) juste avant que l'autre vienne à manquer d'espace, et poursuit automatiquement l'enregistrement sur la carte mémoire suivante. Effectuez le réglage suivant avant l'enregistrement.

Appuyez sur la touche MENU → sélectionnez  $\overrightarrow{P}$  (REGLAGE ENR. /  $SORTHE$ )  $\rightarrow$  [REGLAGE ENREG.]  $\rightarrow$  [ENR. SIMULTANÉ/RELAIS]  $\rightarrow$ [ENREGISTREMENT RELAIS] à l'aide de la touche ▲/▼/◀/▶/SET.

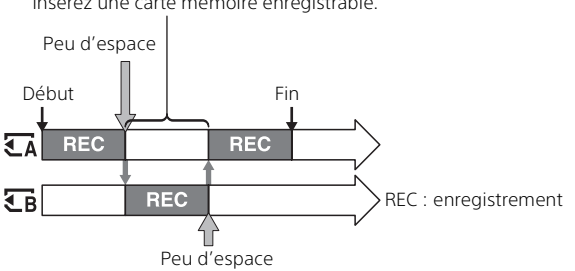

Insérez une carte mémoire enregistrable.

#### **Remarques**

- N'éjectez pas la carte mémoire actuellement utilisée pour l'enregistrement. Lorsque vous remplacez une carte mémoire en cours d'enregistrement, remplacez uniquement celle qui se trouve dans la fente dont le témoin d'accès est éteint.
- Pendant l'enregistrement des films, il est impossible de changer de fente, même en appuyant sur la touche SLOT SELECT.
- Lorsque le temps d'enregistrement restant de la carte mémoire utilisée est inférieur à 1 minute et qu'une carte mémoire enregistrable est insérée dans l'autre fente,  $[\overline{A} \rightarrow \overline{B}]$  ou  $[\overline{B} \rightarrow \overline{A}]$  s'affiche sur l'écran du caméscope. Lors du changement de carte mémoire, l'indicateur s'éteint.
- Si vous commencez à enregistrer sur une carte mémoire dont le temps d'enregistrement restant est inférieur à 1 minute, il se peut que le caméscope soit incapable de procéder à l'enregistrement relais. Pour éviter tout échec de l'enregistrement relais, veillez à ce qu'il reste plus de 1 minute de disponible sur la carte mémoire au démarrage de l'enregistrement.
- Ce caméscope ne permet pas la lecture fluide des films enregistrés en mode relais.
- Vous pouvez recombiner des films enregistrés en mode relais à l'aide du logiciel « PlayMemories Home ».
- La durée maximale d'enregistrement en continu d'un film est d'environ 13 heures.
- <span id="page-24-0"></span> **Pour enregistrer des films en utilisant à la fois les cartes mémoires A et B (enregistrement simultané)**

Vous pouvez enregistrer des films simultanément sur ces deux cartes mémoire.

Appuyez sur la touche MENU  $\rightarrow$  sélectionnez  $\overrightarrow{P}$  (REGLAGE ENR. /  $SORTHE$ )  $\rightarrow$  [REGLAGE ENREG.]  $\rightarrow$  [ENR. SIMULTANÉ/RELAIS]  $\rightarrow$ [ENREG. SIMULTANÉ] à l'aide de la touche ▲/▼/◀/▶/SET.

#### **Remarques**

• L'enregistrement simultané n'est pas disponible lorsque des cartes mémoire de type différent sont insérées dans les fentes pour carte mémoire A et B.

<span id="page-24-1"></span>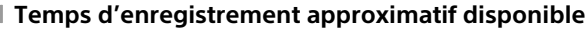

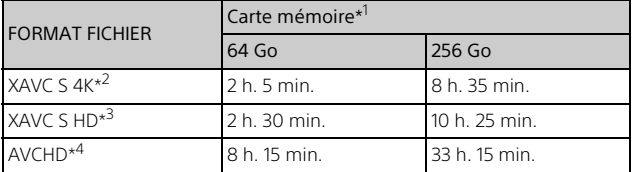

\*1 Lorsque vous utilisez une carte mémoire Sony.

- \*2 Lorsque vous enregistrez en appliquant le réglage par défaut : [FORMAT ENR.] : [2160/30p 60Mbps] (60i) ou [2160/25p 60Mbps] (50i),
- \*3 Temps d'enregistrement approximatif pendant l'enregistrement avec le réglage suivant :

[FORMAT ENR.] : [1080/60p 50Mbps] (60i) ou [1080/50p 50Mbps] (50i),

\*4 Temps d'enregistrement approximatif pendant l'enregistrement avec le réglage suivant :

[FORMAT ENR.] : [1080/60i FH] (60i) ou [1080/50i FH] (50i).

• Le temps d'enregistrement réel ou le nombre de photos pouvant être enregistrées s'affiche sur l'écran LCD pendant l'enregistrement.

# <span id="page-25-0"></span>Prise de photos

1 Ouvrez l'écran LCD et réglez le mode de prise de vue sur le mode Photo en sélectionnant  $\rightarrow \pm$  (REGLAGE ENR. /SORTIE)  $\rightarrow$  [ $\uparrow\uparrow$  /  $\bullet$  MODE PR. DE VUE]  $\rightarrow$  $[PHOTO]$  à l'aide de la touche  $\triangle/\blacktriangledown/\blacktriangle/\blacktriangleright$ /SET.

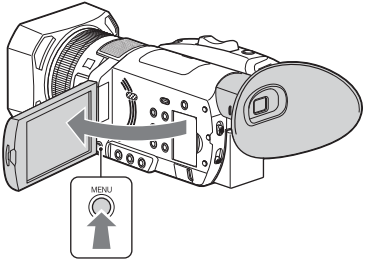

• Vous ne pouvez pas prendre de photos quand le caméscope est en mode Film.

<span id="page-26-0"></span>2 Appuyez légèrement sur la touche PHOTO pour procéder à la mise au point, puis appuyez complètement sur cette touche.

<span id="page-26-1"></span>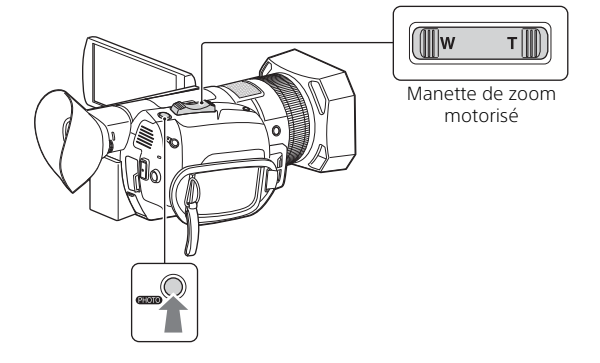

# <span id="page-27-4"></span><span id="page-27-0"></span>Utilisation des fonctions de réglage manuel

# <span id="page-27-5"></span>Réglage de la mise au point

<span id="page-27-2"></span>1 En mode d'enregistrement ou de veille, appuyez sur la touche AF/MF  $\boxed{\text{C}}$  pour régler la mise au point sur la position manuelle.

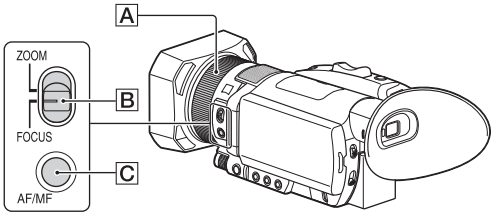

- <span id="page-27-3"></span><span id="page-27-1"></span>• **c** s'affiche.
- 2 Déplacez le commutateur ZOOM/FOCUS **B** et tournez la bague de réglage manuel de l'objectif A.
	- FOCUS : vous pouvez régler manuellement la mise au point en tournant la bague de réglage manuel de l'objectif.
	- ZOOM : vous pouvez régler manuellement le zoom en tournant la bague de réglage manuel de l'objectif. **■** bascule sur △ quand la mise au point ne peut pas être réglée plus loin ou sur  $\triangle$  quand la mise au point ne pas être réglée plus près.

# <span id="page-28-3"></span>Réglage du diaphragme

<span id="page-28-1"></span>Réglez le commutateur AUTO/MANUAL C sur « MANUAL ».

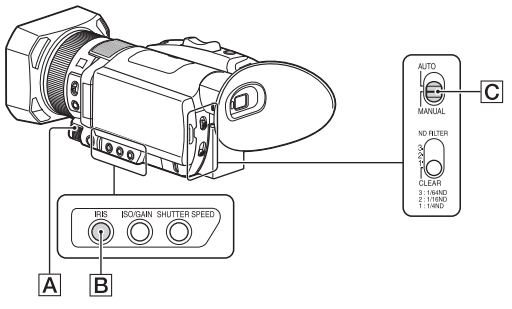

- <span id="page-28-2"></span>2 Appuyez sur la touche IRIS  $\overline{B}$ .
	- $\overline{\mathbf{A}}$  ou  $\overline{\mathbf{B}}$  disparaît en regard de la valeur du diaphragme et celle-ci est mise en surbrillance.
- <span id="page-28-0"></span> $\overline{3}$  Tournez la molette manuelle  $\overline{A}$  pour régler la valeur et appuyez sur la touche ▲/ $\sqrt{\sqrt{2}}$ />/SET pour la sélectionner.
	- Le niveau de lumière s'accroît au fur et à mesure que vous augmentez l'ouverture (réduction de la valeur F). Le niveau de lumière diminue au fur et à mesure que vous réduisez l'ouverture (augmentation de la valeur F).

# <span id="page-29-4"></span>Réglage du gain

<span id="page-29-3"></span>Utilisez ce réglage si vous ne souhaitez pas augmenter la valeur à l'aide du gain AGC (Automatic Gain Control).

<span id="page-29-1"></span>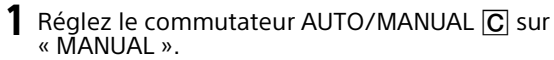

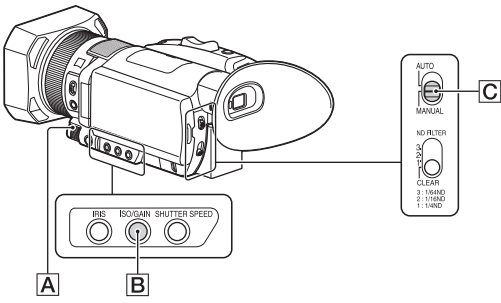

- <span id="page-29-2"></span> $2$  Appuyez sur la touche ISO/GAIN  $B$ .
	- $\bullet$   $\bullet$  ou  $\bullet$  disparaît en regard de la valeur de gain et celle-ci est mise en surbrillance.
- <span id="page-29-0"></span> $\overline{3}$  Tournez la molette manuelle  $\overline{A}$  pour régler la valeur et appuyez sur la touche ▲/ $\blacktriangledown\blacktriangledown\blacktriangle$ / $\blacktriangleright$ /SET pour la sélectionner.

# <span id="page-30-3"></span>Réglage de la vitesse d'obturation

Vous pouvez régler et fixer manuellement la vitesse d'obturation.

<span id="page-30-1"></span>1 Réglez le commutateur AUTO/MANUAL  $\overline{C}$  sur « MANUAL ».

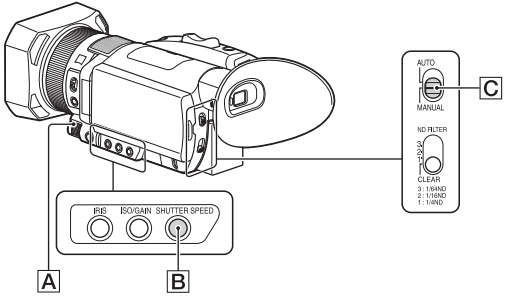

- <span id="page-30-2"></span>2 Appuyez sur la touche SHUTTER SPEED **B**.
	- $\blacksquare$  ou  $\blacksquare$  disparaît en regard de la valeur de la vitesse d'obturation et celle-ci est mise en surbrillance.
- <span id="page-30-0"></span> $\overline{3}$  Tournez la molette manuelle  $\overline{A}$  pour régler la valeur et appuyez sur la touche ▲/▼/</>>
/>
Article to appuye</>
la sélectionner.
	- Quand [60i] est sélectionné : vous pouvez sélectionner n'importe quelle valeur entre 1/8 et 1/10000 (1/6 - 1/10000 en cas de prise de vue en mode 24p).
	- Quand [50i] est sélectionné : vous pouvez sélectionner n'importe quelle valeur entre 1/6 et 1/10000.
	- Le dénominateur de la vitesse d'obturation réglée s'affiche sur l'écran LCD. Par exemple, [100] s'affiche sur l'écran LCD lorsque vous réglez la vitesse d'obturation sur 1/100 seconde. Plus la valeur affichée sur l'écran LCD est élevée, plus la vitesse d'obturation est grande.

# Enregistrement/Lecture 31Enregistrement/Lecture

# <span id="page-31-0"></span>Réglage du niveau de lumière (filtre ND)

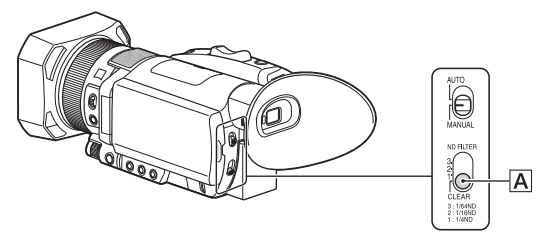

<span id="page-31-1"></span>Lorsque l'environnement d'enregistrement est trop lumineux, vous pouvez utiliser le commutateur ND FILTER **A** pour garantir la netteté de la prise de vue du sujet.

Les filtres ND 1, 2 et 3 réduisent le niveau de lumière d'environ 1/4, 1/16 et 1/64, respectivement.

Si ND1 clignote pendant le réglage automatique du diaphragme, réglez le filtre ND sur 1. Si ND<sub>2</sub> clignote pendant le réglage automatique du diaphragme, réglez le filtre ND sur 2. Si ND3 clignote pendant le réglage automatique du diaphragme, réglez le filtre ND sur 3.

Quand une luminosité appropriée est obtenue, le témoin du filtre ND cesse de clignoter et reste allumé à l'écran.

Si NDOFF clignote, réglez le commutateur ND FILTER  $\overline{A}$  sur « CLEAR ». L'icône du filtre ND disparaît de l'écran.

# <span id="page-32-4"></span><span id="page-32-0"></span>Lecture

<span id="page-32-1"></span>1 Ouvrez l'écran LCD et appuyez sur la touche<br>THUMBNAIL □ (lecture) du caméscope pour passer en mode de lecture.

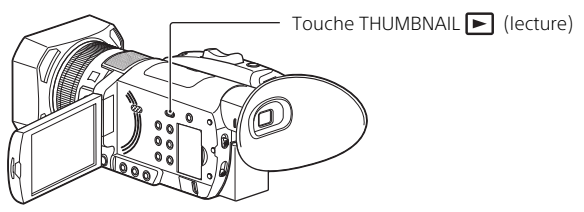

- <span id="page-32-2"></span>• L'écran de vignette apparaît.
- Vous pouvez activer/désactiver l'affichage de la date et de l'heure sur les vignettes en appuyant sur la touche DISPLAY.
- 2 Appuyez sur la carte mémoire que vous souhaitez lire.

<span id="page-32-3"></span>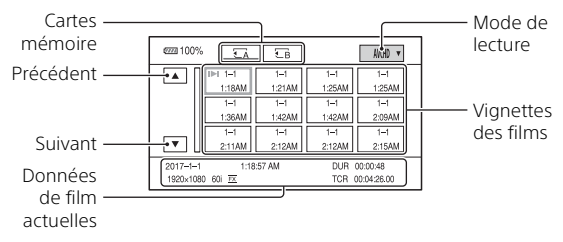

• Vous pouvez aussi sélectionner la carte mémoire souhaitée  $\overline{A}$  (carte mémoire A) ou  $\overline{B}$  (carte mémoire B) à l'aide de la touche  $\triangle$ / $\nabla$ / $\triangle$ / $\triangleright$ /SET. Appuyez sur la touche SET pour afficher les vignettes de ce support.

#### 3 Appuyez sur le mode de lecture et sélectionnez la qualité d'image souhaitée pour les films.

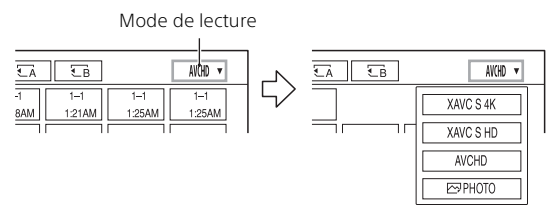

#### 4 Appuyez deux fois sur la vignette du film que vous souhaitez lire.

- Vous pouvez aussi sélectionner le film ou la photo à lire en appuyant sur la touche  $\triangle$ / $\nabla$ / $\triangleleft$ / $\rho$ /SET, puis sur la touche SET.
- Au premier appui sur la vignette, les informations sur le film ou la photo s'affichent dans la partie inférieure de l'écran.

**Films**

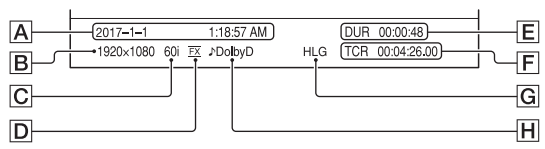

- Date et heure de début d'enregistrement
- **R** Résolution
- C Cadence d'images
- D Mode d'enregistrement
- **E**l Durée
- Code temporel du début d'enregistrement

Le code temporel ne s'affichera pas correctement si vous lisez une carte mémoire sans code temporel ou une carte mémoire avec un code temporel que votre caméscope ne prend pas en charge.

- Enregistrement HLG (Hybrid Log-Gamma) S'affiche lorsque vous enregistrez des films avec Hybrid Log-Gamma  $(HIG)$ .
- **H** Enregistrement DOLBY DIGITAL

Apparaît si le son est enregistré au format Dolby Digital.

**FR** • I lapparaît avec le film qui a été le plus récemment lu ou enregistré. Si vous appuyez sur le film avec  $\blacktriangleright$ I, vous pouvez poursuivre la lecture à partir de la position de lecture précédente. 33

#### **Photos**

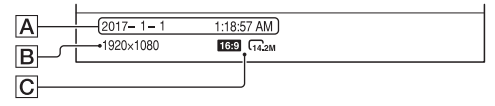

- **A** Date et heure d'enregistrement
- **B** Nombre de pixels
- **C** Taille d'image

#### **Remarques**

• Il se peut que vous ne puissiez pas lire normalement sur votre caméscope des images enregistrées avec d'autres appareils. De plus, il se peut que vous ne puissiez pas lire sur d'autres appareils des images enregistrées avec votre caméscope.

## **Opérations de lecture de films**

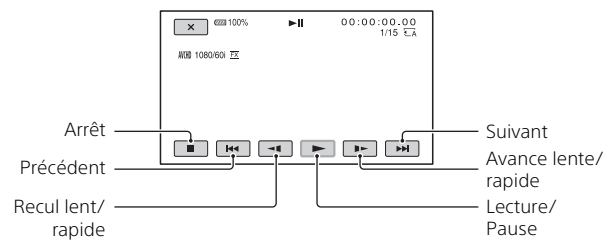

- Lorsque la lecture du film sélectionné atteint le dernier film, l'écran de vignette réapparaît.
- Appuyez sur </a> </a> en mode de pause pour lire des films au ralenti.
- La vitesse de lecture augmente selon le nombre d'appuis sur la touche  $\sqrt{2}$

# Enregistrement/Lecture 35Enregistrement/Lecture

## **Opérations de lecture de photos**

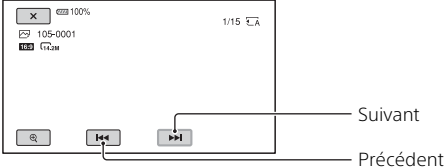

- <span id="page-35-0"></span>• Appuyez sur  $\bigoplus$  (zoom de lecture) pour lire une photo.
- Vous pouvez régler le zoom avec  $\bigcirc$  /  $\bigcirc$  ou avec la manette de zoom motorisé.
- Lorsque vous appuyez sur l'image agrandie, le point touché s'affiche au centre de l'écran.

## **Pour régler le volume**

Appuyez sur la touche MENU et sélectionnez ♪ (REGL. AUDIO) → [VOLUME] à l'aide de la touche  $\triangle$ / $\nabla$ / $\blacktriangle$ / $\blacktriangleright$ /SET.

## **Pour revenir au mode d'enregistrement**

Appuyez sur la touche THUMBNAIL [ ] (lecture).

## <span id="page-36-1"></span>**Pour supprimer des images**

<span id="page-36-0"></span>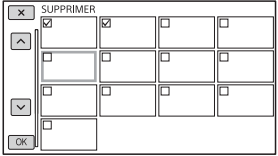

- Sélectionnez le mode de lecture de l'image pour la supprimer de l'écran de vignette.
- Appuyez sur la touche MENU.
- 3 Sélectionnez  $\mathbb{F}(MONT) \rightarrow \text{[SUPPRIMER]}$  à l'aide de la touche  $\blacktriangle$ /  $V/4$ / $V/$ SFT.
- Appuyez sur la vignette que vous souhaitez supprimer.
	- $\checkmark$  s'affiche sur la vignette sélectionnée.
		- Appuyez et maintenez la pression sur la vignette pour afficher un aperçu de l'image. Appuyez sur  $\overline{X}$  pour revenir à l'écran précédent.
		- Vous pouvez sélectionner jusqu'à 100 images à la fois.
- $\boxed{6}$  Appuyez sur  $\boxed{OK}$   $\rightarrow$   $\boxed{OK}$   $\rightarrow$   $\boxed{OK}$ .

#### **Remarques**

• Ne retirez ni la batterie, ni l'adaptateur secteur, ni la carte mémoire qui contient les films ou les photos de votre caméscope pendant l'opération. Cela pourrait endommager la carte mémoire.

# <span id="page-37-0"></span>Affichage des images sur un téléviseur

# <span id="page-37-2"></span>Lecture d'images

Les images prises en charge peuvent être soumises à des restrictions selon la combinaison du format d'enregistrement, du type d'image de lecture sélectionné et des réglages de sortie HDMI.

<span id="page-37-1"></span>1 Branchez la prise HDMI OUT du caméscope sur la prise HDMI IN d'un téléviseur à l'aide du câble HDMI (vendu séparément).

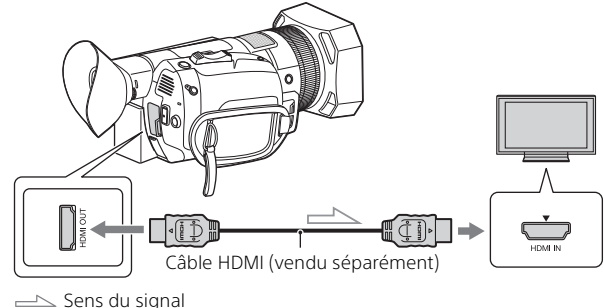

- 2 Réglez l'entrée du téléviseur sur HDMI IN.
- 3 Lisez les images sur le caméscope.

# **Comment définir les images de lecture**

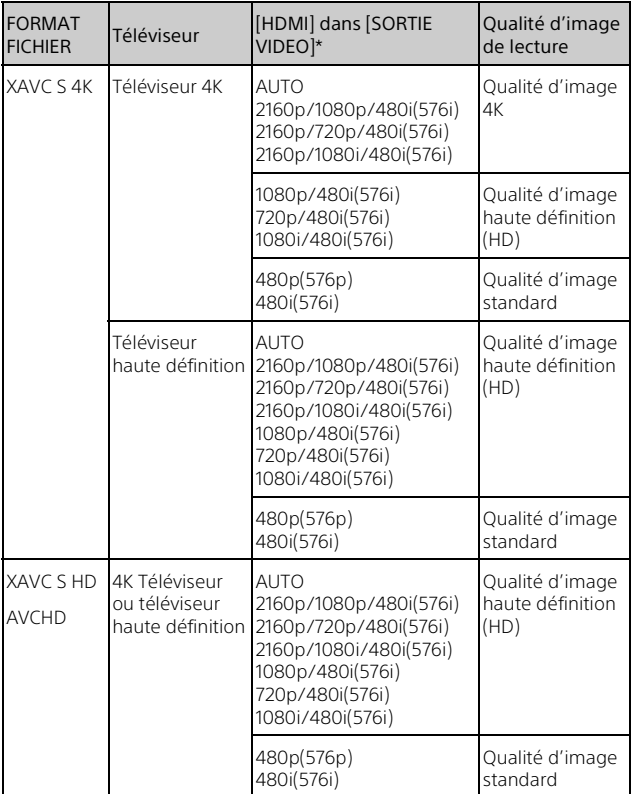

\* ( ) désigne la valeur quand [SEL. 60i/50i] est réglé sur 50i.

- La qualité d'image de lecture des photos est la qualité d'image haute définition (HD).
- Pour modifier le réglage, modifiez [HDMI]. Appuyez sur la touche MENU → sélectionnez  $\overrightarrow{z}$  (REGLAGE ENR. /

```
SORTE) \rightarrow [SORTE VIDEO] \rightarrow [HDMI] à l'aide de la touche \blacktriangle/\blacktriangledown/\blacktriangle/\blacktriangleright/SET.
```
- Si votre téléviseur ne possède pas de prise HDMI, raccordez le Multi/ micro connecteur USB du caméscope aux prises d'entrée vidéo/audio du téléviseur à l'aide d'un câble AV (vendu séparément).
- Le caméscope ne prend pas en charge BRAVIA Sync.

# <span id="page-40-3"></span><span id="page-40-2"></span><span id="page-40-1"></span><span id="page-40-0"></span>Importation d'images vers un ordinateur

## <span id="page-40-4"></span>Ce que vous pouvez faire avec PlayMemories Home

PlayMemories Home vous permet d'importer des films et des photos sur votre ordinateur afin de les utiliser de diverses manières.

• Mettez PlayMemories Home à jour vers la dernière version avant de l'utiliser.

<span id="page-40-7"></span>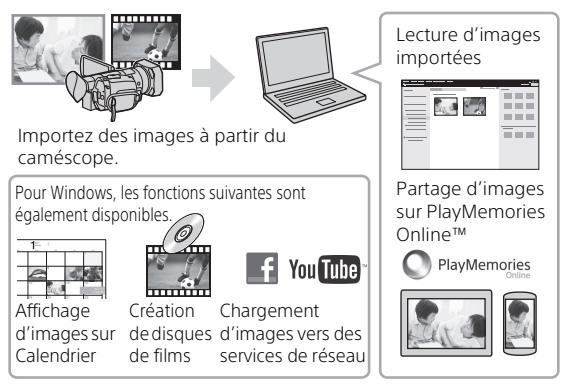

# **Pour télécharger PlayMemories Home**

PlayMemories Home peut être téléchargé à partir de l'URL suivante. <http://www.sony.net/pm/>

# <span id="page-40-6"></span>**Pour vérifier le système informatique**

Pour vérifier la configuration informatique requise pour le logiciel, accédez à l'URL suivante. <http://www.sony.net/pcenv/>

<span id="page-40-5"></span>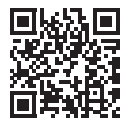

# <span id="page-41-0"></span>Enregistrement des images sur un périphérique de support externe

Cette section décrit comment stocker les photos et les films sur un périphérique de stockage externe. Consultez également le mode d'emploi fourni avec le périphérique de stockage externe. Vous pouvez stocker des films sur un ordinateur à l'aide du logiciel PlayMemories Home [\(page 40\).](#page-40-2)

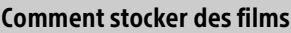

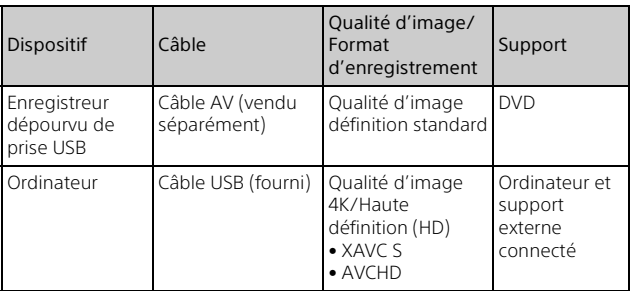

<span id="page-41-1"></span>• Consultez le site Web suivant pour connaître l'environnement de stockage le plus récent. <http://www.sony.net/>

• Vous pouvez stocker des images en vous raccordant à un enregistreur à l'aide d'un câble AV analogique (vendu séparément). Les films sont copiés avec une qualité d'image standard [\(page 42\).](#page-42-0)

# Comment connecter un périphérique

## <span id="page-42-0"></span>**Enregistreur sans prise USB**

<span id="page-42-1"></span>Connectez un enregistreur au Multi/micro connecteur USB de votre caméscope à l'aide d'un câble AV (vendu séparément).

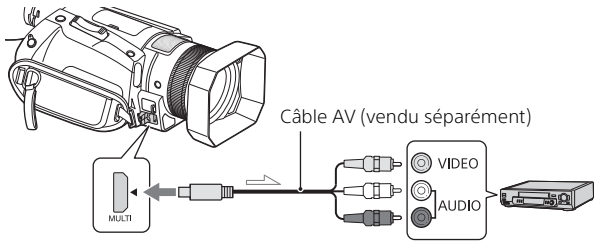

 $\equiv$ Sens du signal

- Pour savoir comment enregistrer des images, consultez aussi le manuel d'instructions de votre périphérique d'enregistrement.
- Les films sont copiés avec une qualité d'image standard.

# <span id="page-43-9"></span><span id="page-43-0"></span>Utilisation de la fonction Wi-Fi

#### <span id="page-43-8"></span><span id="page-43-7"></span><span id="page-43-5"></span>Installation de PlayMemories Mobile™ sur votre smartphone

Pour obtenir les dernières informations et plus de détails sur les fonctions de PlayMemories Mobile, accédez à l'URL suivante.

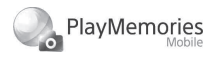

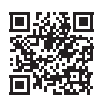

<http://www.sony.net/pmm/>

## <span id="page-43-1"></span> **Système d'exploitation Android**

<span id="page-43-4"></span>Installez PlayMemories Mobile depuis Google Play.

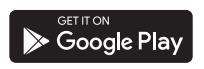

<span id="page-43-3"></span>• Android 4.0 ou une version ultérieure est requis pour utiliser les fonctions Une touche (NFC).

# <span id="page-43-6"></span>**iOS**

<span id="page-43-2"></span>Installez PlayMemories Mobile depuis l'App Store.

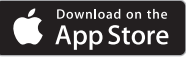

• Les fonctions Une touche (NFC) ne sont pas disponibles avec iOS.

#### **Remarques**

- Il est possible que vous ne puissiez pas télécharger PlayMemories Mobile à partir de Google Play ou de l'App Store, selon le pays ou la région. Dans ce cas, recherchez
	- « PlayMemories Mobile ».
- Si PlayMemories Mobile est déjà installé sur votre smartphone, mettez à jour le logiciel avec la dernière version.
- L'utilisation de la fonction Wi-Fi décrite ici n'est pas garantie sur l'ensemble des smartphones et des tablettes.
- La fonction Wi-Fi du caméscope ne peut pas être utilisée lorsque celui-ci est connecté à un LAN sans fil public.
- Pour utiliser les fonctions Une touche (NFC) du caméscope, vous devez disposer d'un smartphone ou d'une tablette prenant en charge la fonction NFC.
- La méthode d'utilisation et les écrans affichés pour l'application sont susceptibles d'être modifiés sans préavis au cours des futures mises à niveau.

#### Utilisation de votre smartphone comme télécommande sans fil

- <span id="page-44-2"></span> **Connexion Une touche avec un appareil Android prenant en charge NFC**
- 1 Sur le smartphone, sélectionnez [Réglages], puis [Plus] pour vérifier si [NFC] est activé.

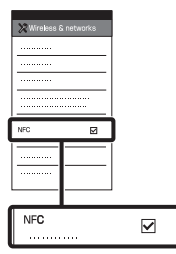

<span id="page-44-1"></span>2 Mettez le smartphone en contact avec le caméscope.

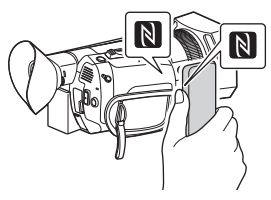

3 Commandez le smartphone connecté.

#### **Remarques**

- Annulez le mode veille ou déverrouillez l'écran du smartphone au préalable.
- $\bullet$  Assurez-vous que  $\blacksquare$  est affiché sur l'écran LCD du caméscope et du smartphone.
- Laissez le caméscope et le smartphone en contact sans les bouger jusqu'à ce que PlayMemories Mobile démarre (1 à 2 secondes).
- Si vous ne parvenez pas à connecter le smartphone au caméscope par NFC, reportezvous à [« Connexion à un réseau](#page-44-0)  [Wi-Fi à l'aide de QR Code »](#page-44-0)  [\(page 44\)](#page-44-0).

#### <span id="page-44-0"></span> **Connexion à un réseau Wi-Fi à l'aide de QR Code**

- 1 Appuyez sur la touche MENU  $\rightarrow$  sélectionnez  $\mathbb{R}$  (RÉGLER LE RÉSEAU)  $\rightarrow$  [CONTRÔL. VIA SMARTPH.].
	- Le QR Code, le SSID et le M.d.passe sont affichés.

#### X CONTRÔL VIA SMARTPH.

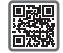

Utilisez le smartphone pour scanner le QR Code avec PlayMemories Mobile.

SSID DIRECT-XXXX: FDR-XXXXX M d passe xxxxxxxx Nom du Dispositif FDR-xxxxx 2 Démarrez PlayMemories Mobile.

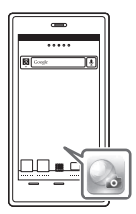

3 Sélectionnez [Scanner le QR Code de la caméra] dans l'écran de PlayMemories Mobile.

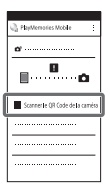

4 Sélectionnez [OK]. (Si un message s'affiche, sélectionnez à nouveau  $[OK]$ .)

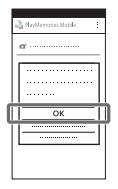

5 Avec le smartphone, lisez le QR Code affiché sur l'écran LCD du caméscope.

# **Android**

Effectuez les opérations suivantes.

Quand [Voulez-vous établir une connexion avec la caméra ?] est affiché, sélectionnez [Connecter].

### **iPhone/iPad**

Effectuez les opérations suivantes.

- Suivez les instructions à l'écran et installez le profil (informations de réglage).
- Si vous devez entrer un code de sécurité pendant l'installation, entrez celui défini sur l'iPhone.

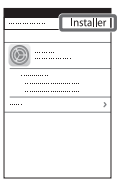

Dans Accueil, sélectionnez  $[Réalaqes] \rightarrow [Wi-Fil]$ .

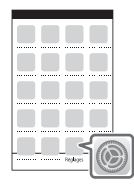

Sélectionnez le SSID du caméscope.

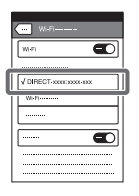

Revenez à Accueil et démarrez PlayMemories Mobile.

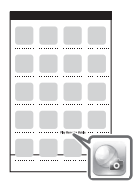

#### 6 Commandez le smartphone connecté.

- Une fois que le QR Code a été lu et que la connexion a été établie avec succès, le SSID (DIRECTxxxx) et le mot de passe du caméscope sont enregistrés sur votre smartphone. La connexion Wi-Fi résultante entre le caméscope et votre smartphone ne nécessite que la sélection du SSID du caméscope enregistré sur votre smartphone.
- Si le caméscope ne peut pas être connecté avec le smartphone via NFC et la lecture du QR Code, établissez la connexion avec le SSID et le mot de passe. Pour plus de détails, consultez le « Manuel d'aide ».

#### **Remarques**

- Selon les interférences électriques locales ou les capacités du smartphone, il est possible que les images en direct ne s'affichent pas de manière fluide.
- Les images enregistrées avec le caméscope ne peuvent pas être sauvegardées sur le smartphone.

# <span id="page-47-3"></span><span id="page-47-2"></span><span id="page-47-1"></span><span id="page-47-0"></span>Utilisation des menus

<span id="page-47-4"></span>1 Appuyez sur la touche MENU.

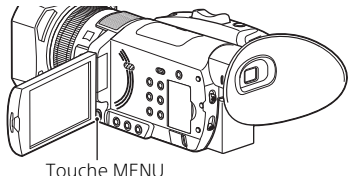

<span id="page-47-5"></span>2 Sélectionnez une icône de menu à l'aide de la touche  $\triangle$ / $\blacktriangledown$ / $\triangle$ / $\triangleright$ /SET et appuyez sur la touche  $\triangle$ / $\blacktriangledown$ / $\blacktriangle$ / $\triangleright$ / SET pour confirmer.

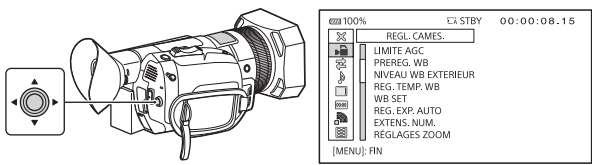

3 Appuyez sur la touche ▲/▼/◀/▶/SET pour sélectionner un élément de menu souhaité.

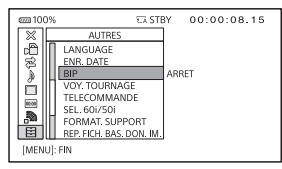

- Pour fermer le MENU, appuyez sur la touche MENU.
- Sélectionnez [ RETOUR] pour revenir à l'écran de menu précédent.

## <span id="page-48-0"></span>Liste des menus

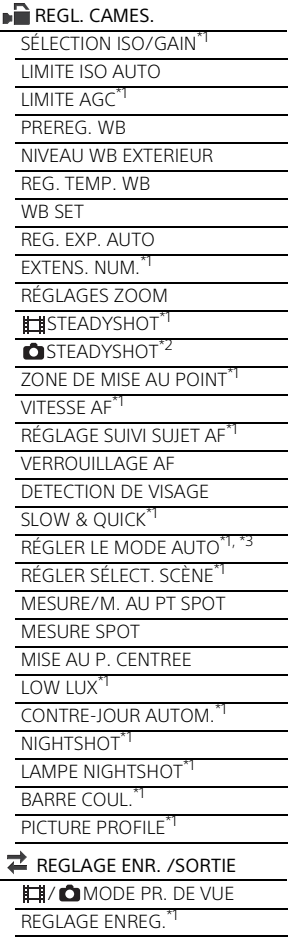

TAILLE IMAGE\*2 NUMÉRO DE FICHIER\*2 SORTIE VIDEO REGL. AUDIO VOLUME FORMAT SON AVCHD\*1 NIVEAU D'ENR. AUDIO\*1 VENT INT MIC\*1 SELECTION MICROPHONE\*1 CHRONO SORTIE AUDIO\*1  $\blacksquare$  REGL. AFFICH. HISTOGRAMME ZEBRA INTENSIFICAT CADRES AF DE PHASE\*1 ZONE AF DÉTECT. PHASE\*1 MARQUEUR TAUX LOUPE MISE AU PT AFFICH. DON. CAMES. AFFICHAGE NIV. AUDIO\*1 AFFICH. ZOOM AFFICH. MISE AU POINT AFFICH. OBTURATEUR\*1 CODE DONNÉES\*4 AIDE AFFICHAG. GAMMA\*1 LUMI. LCD TEMP. COULEUR VISEUR SORTIE AFFICHAGE 00:00 REGL. TC/UB<sup>\*1</sup> AFFICHAGE TC/UB TC PRESET UB PRESET TC FORMAT TC RUN TC MAKE

**FR** 48

#### UB TIME REC

**REGLER LE RESEAU** 

CONTRÔL. VIA SMARTPH.

RÉGLAGE Wi-Fi

MODE AVION

RÉINITIALISER LE RÉSEAU

## **目AUTRES**

STATUS CHECK

PROFIL DE CAMERA

REGLAGE BOUTON S&Q\*1

TOUCHE ASSIGN

REGL. HORLOGE

REGL. ZONE

HEURE ETE

**LANGUAGE** 

ENR. DATE\*1, \*5

BIP

VOY. TOURNAGE

TELECOMMANDE

SEL. 60i/50i

FORMAT. SUPPORT

REP. FICH. BAS. DON. IM.

CONNEXION USB

RÉGLAGE USB LUN

DUREE D'AUTONOMIE

AFFICHAGE VERSION

<span id="page-49-0"></span>**FTAI ONNAGE** 

INITIALISER

 $\mathbb{R}$  MONT<sup>\*6</sup>

PROTECTION

SUPPRIMER

DIVISER\*7

\*1 Affiché lorsque le caméscope est en mode Film.

- \*2 Affiché lorsque le caméscope est
- en mode Photo.<br><sup>\*3</sup> Lors de l'enregistrement en mode XAVC S 4K, ce réglage est fixé sur [AUTO].<br>\*4 Affiché pendant la lecture.<br>\*5 Affiché lorsque [AVCHD] est
- 
- sélectionné pour [FORMAT
- FICHIER].<br><sup>\*6</sup> Vous pouvez afficher le menu [  $\Box$  MONT] en appuyant sur la touche MENU quand l'écran de vignette ou l'écran de lecture est affiché.<br>Affiché quand vous appuyez sur
- la touche MENU pendant la lecture de film AVCHD.

# <span id="page-50-3"></span><span id="page-50-2"></span><span id="page-50-1"></span><span id="page-50-0"></span>Précautions

#### **Adaptateur secteur**

Ne mettez pas en court-circuit les bornes de la batterie avec des objets métalliques. Cela pourrait entraîner un problème de fonctionnement.

#### **Lecture d'images sur d'autres appareils**

Il se peut que vous ne puissiez pas lire normalement sur votre caméscope des images enregistrées avec d'autres appareils. De plus, il se peut que vous ne puissiez pas lire sur d'autres appareils des images enregistrées avec votre caméscope.

#### **Enregistrement et lecture**

- Évitez toute manipulation brusque, tout démontage, toute modification du caméscope, tout choc mécanique et tout impact tel qu'un martèlement, ne laissez pas tomber l'appareil et ne le piétinez pas. Prenez particulièrement soin de l'objectif.
- Pour garantir un fonctionnement correct de la carte mémoire, il est recommandé de la formater avec votre caméscope avant la première utilisation. Le formatage de la carte mémoire effacera toutes les données qu'elle contient et ces données seront irrécupérables. Enregistrez les données importantes sur votre ordinateur, etc.
- Vérifiez le sens de la carte mémoire. Si vous forcez l'insertion de la carte mémoire dans le mauvais sens, vous risquez d'endommager la carte mémoire, le logement de carte mémoire ou les données d'image.
- Avant le début de toute prise de vue, testez cette fonction pour vous assurer que l'image et le son sont enregistrés sans problème.
- Les programmes de télévision, les films, les cassettes vidéo et autres enregistrements peuvent être protégés par des droits d'auteur. Leur enregistrement non autorisé peut constituer une violation de la législation sur les droits d'auteur.
- Aucune compensation relative au contenu de l'enregistrement ne sera accordée, même si l'enregistrement ou la lecture se révèle impossible en raison d'un dysfonctionnement du caméscope, de la carte mémoire, etc.
- Le caméscope n'est pas étanche à la poussière, aux gouttes d'eau ou aux projections d'eau.
- Ne mouillez pas votre caméscope, par exemple avec de l'eau de pluie ou de mer. Si votre caméscope entre en contact avec de l'eau, il risque de présenter certains dysfonctionnements. Ce problème peut parfois être irréversible.
- N'orientez pas le caméscope face au soleil ou à une lumière vive. Cela pourrait entraîner un dysfonctionnement de votre caméscope.
- N'utilisez pas le caméscope à proximité d'ondes radio ou de radiations intenses. Le caméscope pourrait ne pas enregistrer ou lire correctement les images.
- N'utilisez pas le caméscope sur une plage sablonneuse ou dans un endroit poussiéreux. Cela pourrait entraîner un dysfonctionnement de votre caméscope.
- Si de la condensation survient, cessez d'utiliser le caméscope jusqu'à ce que l'humidité s'évapore.
- Ne soumettez pas le caméscope à des chocs mécaniques ni à des vibrations. Sinon, il pourrait être victime d'un dysfonctionnement ou ne plus enregistrer d'images. En outre, le support d'enregistrement ou les données enregistrées pourraient être endommagés.

#### **Écran LCD**

L'écran LCD est fabriqué à l'aide d'une technologie de très haute précision si bien que plus de 99,99 % des pixels sont opérationnels pour une utilisation efficace. Cependant, des petits points noirs et/ou lumineux (blancs, rouges, bleus ou verts) peuvent apparaître en permanence sur l'écran LCD. Ces points sont normaux et proviennent du processus de fabrication ; ils n'affectent en aucun cas la qualité de l'enregistrement.

#### **Écran à dalle OLED**

La dalle OLED peut présenter des problèmes, notamment l'incrustation d'une image rémanente dans l'écran ou encore la perte de luminosité au cours de l'utilisation normale, au fil du temps. Ceci n'a rien d'anormal.

#### **Température du caméscope**

Le caméscope et la batterie chauffent pendant le fonctionnement. Ceci est normal.

#### **Protection contre la surchauffe**

Selon la température du caméscope et de la batterie, vous pouvez être dans l'impossibilité d'enregistrer des films ou l'alimentation peut se couper automatiquement afin de protéger le caméscope. Un message s'affiche sur l'écran LCD avant que l'alimentation ne soit coupée ou que vous ne puissiez plus enregistrer de films. Le cas échéant, laissez l'alimentation coupée et patientez jusqu'à ce que la température du caméscope et de la batterie diminue. Si vous rallumez le caméscope alors que celui-ci et la batterie n'ont pas suffisamment refroidi, il est possible que l'alimentation soit de nouveau coupée ou que vous ne puissiez pas enregistrer de films.

#### **Désactivation temporaire du réseau local sans fil (Wi-Fi, NFC, etc.)**

Lorsque vous embarquez dans un avion, vous pouvez désactiver temporairement la fonction Wi-Fi. Appuyez sur la touche MENU sélectionnez **M** (RÉGLER LE  $RÉSEAU$   $\rightarrow$  [MODE AVION]  $\rightarrow$ [MARCHE].

#### **LAN sans fil**

Nous déclinons toute responsabilité relative à des dommages provoqués par un accès non autorisé ou une utilisation non autorisée des destinations chargées sur le caméscope, suite à une perte ou un vol.

#### **À propos de la sécurité d'utilisation des produits réseau local sans fil**

- Veillez toujours à utiliser un réseau sans fil sécurisé afin de mettre votre appareil à l'abri du piratage, des accès tiers non autorisés et d'autres vulnérabilités.
- Il est important d'activer la sécurité lorsque vous utilisez la fonction réseau sans fil.
- Sony ne formule aucune garantie et n'assume aucune responsabilité pour tout dommage résultant d'une sécurité inadaptée ou de l'utilisation de la fonction réseau sans fil.

# <span id="page-52-0"></span>Dépannage

Si vous rencontrez un problème lors de l'utilisation de votre caméscope :

- Vérifiez votre caméscope en vous reportant au Manuel d'aide [\(page 7\).](#page-7-1)
- Débranchez la source d'alimentation et rebranchez-la après environ 1 minute, puis mettez le caméscope sous tension.
- Initialisez votre caméscope [\(page 49\)](#page-49-0) Tous les réglages, y compris celui de l'horloge, sont réinitialisés.
- Contactez votre revendeur Sony ou votre centre de service aprèsvente agréé Sony le plus proche.

# <span id="page-53-1"></span><span id="page-53-0"></span>Spécifications

#### Système

Format du signal : Lorsque [60i] est sélectionné : UHDTV HDTV NTSC couleur, normes EIA Lorsque [50i] est sélectionné : UHDTV HDTV PAL couleur, normes CCIR Format d'enregistrement de films : XAVC S (format XAVC S) Vidéo : MPEG-4 AVC/H.264 Audio : PCM linéaire 2 canaux (48 kHz/16 bits) AVCHD (format AVCHD ver. 2.0 compatible) Vidéo : MPEG-4 AVC/H.264 Audio : PCM linéaire 2 canaux (48 kHz/16 bits) / Dolby Digital 2 canaux Proxy XAVC (format XAVC S) Vidéo : MPEG-4 AVC/H.264 Audio : MPEG-4 AAC-LC 2 canaux Format de fichier photo : Compatible DCF Ver.2.0 Compatible Exif Ver.2.3 Compatible MPF Baseline Support d'enregistrement (film/ photo) Film XAVC S 4K (100 Mbps) : carte mémoire SDHC (vitesse UHS de classe 3 ou supérieure)\*1 carte mémoire SDXC (vitesse UHS de classe 3 ou supérieure)\*1 Film XAVC S HD, XAVC S 4K (60 Mbps) :

carte mémoire SDHC (classe 10 ou vitesse UHS de classe 1 ou supérieure)\*1 carte mémoire SDXC (classe 10 ou vitesse UHS de classe 1 ou supérieure)\*1 AVCHD, Photo : Memory Stick PRO-HG Duo carte SD (classe 4 ou supérieure ou bien UHS classe 1 ou supérieure) \*1 Capacité de 4 Go minimum requise. Dispositif d'image : Capteur Exmor RS™ CMOS de type 1,0 Nombre de pixels enregistrables (photo, 16:9) : 14,20 méga pixels (5 024 × 2 824) max. Brut : environ 21,00 méga pixels Réel (film, 16:9) : environ 14,20 méga pixels Réel (photo, 16:9) : environ 14,20 méga pixels Réel (photo, 3:2) : environ 12,00 méga pixels Objectif : Objectif ZEISS Vario-Sonnar T 12× (zoom optique), 24× (pendant l'enregistrement d'un film HD avec ZOOM IMG CLR), 18× (pendant l'enregistrement d'un film 4K avec ZOOM IMG CLR), 192× (zoom numérique) Distance focale (film)<sup> $2$ </sup> : f=9,3 mm - 111,6 mm Équivalent pour 35 mm (16:9)\*2 f=29,0 mm - 348,0 mm Distance focale (photo) : f=9,3 mm - 111,6 mm Équivalent pour 35 mm (16:9) f=29,0 mm - 348,0 mm

Diaphragme : F2,8 - F4,5 sélection auto/manuel possible Mise au point : sélection AF/MF possible, 10 mm à  $\infty$  (grandangle), 1 000 mm à ∞ (téléobjectif) Diamètre du filtre : M62 mm \*<sup>2</sup> [**III** STEADYSHOT] est réglé sur [STANDARD] ou [ARRET]. Température de couleurs : Préréglée (intérieur : 3200K, extérieur : 5600K ±7 pas, plage de réglage de la température de couleurs : 2300K – 15000K), sélection possible de A, B, Auto par appui unique Éclairage minimum : Lorsque [60i] est sélectionné : 1,7 lux ([LOW LUX] est réglé sur [MARCHE], et la vitesse d'obturation est de 1/30 sec., le gain est de 33 dB) Lorsque [50i] est sélectionné : 1,7 lux ([LOW LUX] est réglé sur [MARCHE], et la vitesse d'obturation est de 1/25 sec., le gain est de 33 dB)

#### Connecteurs entrée/sortie

Prise VIDEO OUT : intégrée au Multi/micro connecteur USB (×1), composite 1,0 Vc-c, 75 Ω Prises AUDIO OUT : intégrées au Multi/micro connecteur USB Prise HDMI OUT : type A (×1) Prise USB : Multi/micro connecteur  $USB(x1)$ Prend en charge les périphériques micro USB compatibles. Prise  $\Omega$  (casque) : mini prise stéréo (φ3,5 mm) (×1)

Prise MIC (PLUG IN POWER) : mini prise stéréo (φ3,5 mm) (×1) Griffe multi-interface : (×1) Prise REMOTE : mini prise stéréo (φ2,5 mm) (×1)

#### Écran

Écran LCD : 8,8 cm (type 3,5), 1 555 200 points. Viseur : OLED 1,0 cm (type 0,39), 2 359 296 points

#### LAN sans fil

Norme prise en charge : IEEE 802.11 b/g/n Fréquence : 2,4 GHz Protocoles de sécurité pris en charge : WEP/WPA-PSK/ WPA2-PSK Méthode de configuration : WEP/ WPA-PSK/WPA2-PSK Méthode d'accès : mode Infrastructure NFC : conforme à NFC Forum Type 3 Tag

#### Généralités

Alimentation requise : 7,4 V c.c. (batterie), 8,4 V c.c. (adaptateur secteur) Consommation moyenne :

lors de l'enregistrement sur le caméscope avec le viseur à une luminosité normale : environ 4,8 W

lors de l'enregistrement sur le caméscope avec l'écran LCD à une luminosité normale : environ 5,1 W

Température de fonctionnement : 0 °C à 40 °C (32 °F à 104 °F)

Température de stockage : –20 °C à 55 °C (–4 °F à 131 °F)

Dimensions (environ) : 116,0 mm × 89,5 mm × 196,5 mm (4 5/8 po × 3 5/8 po × 7 3/4 po) (l/h/p) (parties saillantes incluses) 121,0 mm × 104,0 mm × 274,5 mm (4 7/8 po × 4 1/8 po × 10 7/8 po) (l/h/p) (parties saillantes, pare-soleil, grand œilleton et batterie NP-FV70A inclus, dragonne de poignée exclue) Poids (environ) : 935 g (2 li 1,0 on) (avec paresoleil et grand œilleton) 1 030 g (2 li 4,3 on) (avec paresoleil, grand œilleton et batterie NP-FV70A)

#### Adaptateur secteur AC-L200 D

Alimentation requise : 100 V - 240 V, c.a., 50 Hz/60 Hz Consommation électrique : 18 W Tension de sortie : 8,4 V c.c.\*

\* Reportez-vous à l'étiquette de l'adaptateur secteur pour connaître les autres spécifications.

#### Batterie rechargeable NP-FV70A

Tension de sortie : 7,3 V c.c. Tension de chargement maximale : 8,4 V c.c. Courant de chargement maximal : 2,3 A

La conception et les spécifications sont susceptibles d'être modifiées sans avis préalable.

# **Marques commerciales**

- AVCHD et le logo AVCHD sont des marques commerciales de Panasonic Corporation et Sony Corporation.
- XAVC S et XAVC S sont des marques déposées de Sony Corporation.
- Memory Stick et  $\mathbf{B}$  sont des marques commerciales ou des marques déposées de Sony Corporation.
- « InfoLITHIUM » est une marque commerciale de Sony Corporation.
- BRAVIA est une marque commerciale de Sony Corporation.
- Blu-ray Disc™ et Blu-ray™ sont des marques commerciales de la Blu-ray Disc Association.
- Dolby et le symbole double-D sont des marques commerciales de Dolby Laboratories.
- Les termes HDMI et HDMI High-Definition Multimedia Interface ainsi que le logo HDMI sont des marques commerciales ou des marques déposées de HDMI Licensing LLC aux États-Unis et dans d'autres pays.
- Windows est une marque déposée ou une marque commerciale de Microsoft Corporation aux États-Unis et/ou dans d'autres pays.
- Mac est une marque déposée de Apple Inc. aux États-Unis et dans d'autres pays.
- Le logo SDXC est une marque commerciale de SD-3C, LLC.
- Android et Google Play sont des marques commerciales de Google Inc.
- Wi-Fi, le logo Wi-Fi, Wi-Fi PROTECTED SET-UP sont des marques déposées de Wi-Fi Alliance.
- N Mark est une marque commerciale ou une marque déposée de NFC Forum, Inc. aux États-Unis et dans d'autres pays.
- Facebook et le logo « f » sont des marques commerciales ou des marques déposées de Facebook, Inc.
- YouTube et le logo YouTube sont des marques commerciales ou des marques déposées de Google Inc.
- iPhone et iPad sont des marques commerciales de Apple Inc., déposées aux États-Unis et dans d'autres pays.
- QR Code est une marque déposée de DENSO WAVE INCORPORATED.

Tous les autres noms de produits cités dans le présent document peuvent être des marques commerciales ou des marques déposées de leurs sociétés respectives. De plus, les indications ™ et ® ne sont pas employées chaque fois qu'une marque est citée dans le présent manuel.

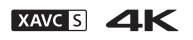

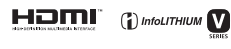

瓷圆

### **Remarques sur la licence**

TOUTE UTILISATION DE CE PRODUIT AUTRE QUE L'UTILISATION PERSONNELLE DU CONSOMMATEUR, DE QUELQUE MANIÈRE QUE CE SOIT, QUI SERAIT CONFORME À LA NORME MPEG-2 D'ENCODAGE DES INFORMATIONS VIDÉO POUR DES SUPPORTS EMBALLÉS EST EXPRESSÉMENT INTERDITE SANS LICENCE, CONFORMÉMENT AUX BREVETS APPLICABLES DANS LE PORTEFEUILLE DE BREVETS MPEG-2, DONT LA LICENCE PEUT ÊTRE OBTENUE AUPRÈS DE MPEG LA, L.L.C., 250 STEELE STREET, SUITE 300, DENVER, COLORADO 80206.

CE PRODUIT EST ACCORDÉ SOUS LICENCE, SOUS LE COUVERT DE LA LICENCE DE PORTEFEUILLE DE BREVETS AVC, POUR L'UTILISATION PRIVÉE D'UN CONSOMMATEUR OU D'AUTRES UTILISATIONS POUR LESQUELLES IL NE REÇOIT AUCUNE RÉMUNÉRATION EN VUE (i) D'ENCODER DES VIDÉOS CONFORMÉMENT À LA NORME AVC (« AVC VIDEO ») ET/OU

(ii) DE DÉCODER DES VIDÉOS AVC ENCODÉES PAR UN CLIENT DANS LE CADRE D'UNE ACTIVITÉ PERSONNELLE ET/OU OBTENUE AUPRÈS D'UN VENDEUR DE VIDÉOS SOUS LICENCE AVC VIDEO. AUCUNE LICENCE EXPRESSE OU TACITE N'EST ACCORDÉE POUR UNE AUTRE UTILISATION.

IL EST POSSIBLE D'OBTENIR DES INFORMATIONS COMPLÉMENTAIRES AUPRÈS DE MPEG LA, L.L.C. VOIR  [<HTTP://WWW.MPEGLA.COM>](HTTP://WWW.MPEGLA.COM)

Des logiciels sont installés sur votre caméscope. Ils sont fournis conformément aux licences d'utilisation des détenteurs des droits d'auteur. À la demande des détenteurs des droits d'auteur de ces applications logicielles, nous sommes dans l'obligation de vous communiquer les informations suivantes.

Des licences (en anglais) sont enregistrées dans la mémoire interne de votre caméscope. Établissez une connexion de stockage de masse entre le caméscope et un ordinateur pour lire les licences dans le dossier « PMHOME » - « LICENSE ».

#### **À propos du logiciel appliqué GNU GPL/ LGPL**

Les logiciels soumis aux licences GNU General Public License (désignées ci-après par la mention « GPL ») ou GNU Lesser General Public License (désignées ci-après par « LGPL ») suivantes sont inclus dans le caméscope.

Vous avez donc le droit d'accéder au code source de ces logiciels, de le modifier et de le redistribuer dans le respect des conditions des GPL/LGPL fournies.

Vous trouvez le code source sur le Web.

Consultez l'URL suivante pour le télécharger.

[http://oss.sony.net/Products/](http://oss.sony.net/Products/Linux) Linux

Veuillez éviter de nous contacter concernant le contenu du code source.

Des copies des licences (en anglais) sont stockées dans la mémoire interne du produit. Établissez une connexion de stockage de masse entre ce produit et un ordinateur pour lire les fichiers du dossier « LICENSE » dans « PMHOME ».

# <span id="page-58-0"></span>Éléments et commandes

Les numéros entre parenthèses correspondent aux pages de référence.

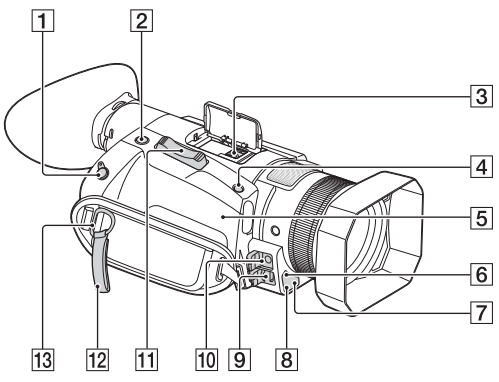

#### **T** Prise REMOTE

Pour raccorder le caméscope et un périphérique. Vous pouvez commander le caméscope, notamment l'enregistrement de films, à l'aide de ce périphérique.

- **2** Touche ASSIGN4/FOCUS MAGNIFIER/PHOTO [\(26](#page-26-0))
- **3** Griffe multi-interface mi<sup>Multi</sup>

Pour plus d'informations sur les accessoires de la griffe multiinterface, rendez-vous sur le site Web Sony de votre région ou contactez votre revendeur Sony ou centre de service après-vente agréé Sony. Le fonctionnement avec les accessoires d'autres fabricants n'est pas garanti.

Si vous utilisez un adaptateur de griffe (vendu séparément), vous pouvez également utiliser des accessoires compatibles avec une Active Interface Shoe. Pour écarter tout risque de panne, n'utilisez pas un flash disponible dans le commerce équipé de bornes de synchronisation haute tension ou d'une polarité inverse.

- **4** Touche ASSIGN5/IRIS PUSH AUTO
- $\boxed{5}$   $\boxed{N}$  (N Mark) ([44](#page-44-1))

Mettez le symbole en contact avec un smartphone compatible NFC afin d'établir une connexion avec le caméscope.

Near Field Communication (NFC) est une norme internationale de technologie de communication sans fil à courte portée.

- 6 Capteur de télécommande ([64](#page-64-0))
- Témoin d'enregistrement Clignote quand le niveau de batterie restant ou l'espace disponible sur la carte mémoire est bas.
- **8** Émetteur de lumière NIGHTSHOT
- **9** Multi/micro connecteur USB/ Prise VIDEO OUT ([42\)](#page-42-1)
- **10** Prise MIC (PLUG IN POWER)
- **11** Manette de zoom motorisé ([22,](#page-22-3) [26,](#page-26-1) [35\)](#page-35-0)
- 12 Accroche câble Dédié exclusivement à la fixation du câble HDMI. N'y fixez pas d'autres objets, tels
- que la bandoulière. **13** Crochet pour bandoulière

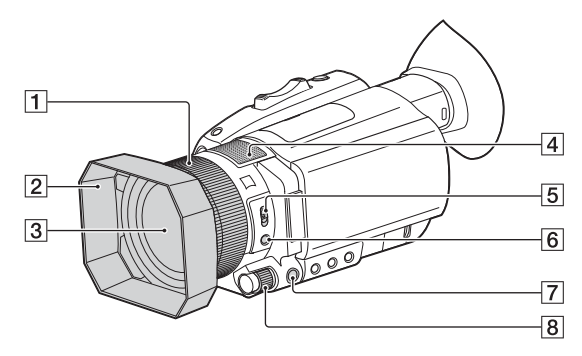

- Bague de réglage manuel de l'objectif ([27](#page-27-1))
- <span id="page-60-0"></span>2 Pare-soleil
- **3** Objectif (objectif ZEISS)
- $\overline{4}$  Microphone interne
- **5** Commutateur ZOOM/FOCUS [\(27\)](#page-27-1)
- <span id="page-60-1"></span>**6** Touche AF/MF [\(27\)](#page-27-2)
- **7** Touche MENU ([47\)](#page-47-4)
- **8** Molette manuelle [\(28,](#page-28-0) [29,](#page-29-0) [30](#page-30-0))

#### **Fixation du pare-soleil**

Alignez les repères du paresoleil sur ceux du caméscope et pivotez le pare-soleil dans le sens de la flèche (2) jusqu'à ce qu'il se verrouille.

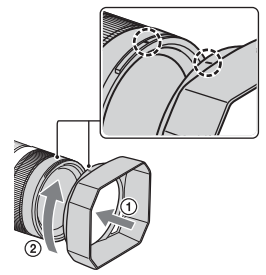

• Si vous fixez ou retirez un filtre PL 62 mm (2 1/2 po) ou un protecteur MC, retirez le paresoleil.

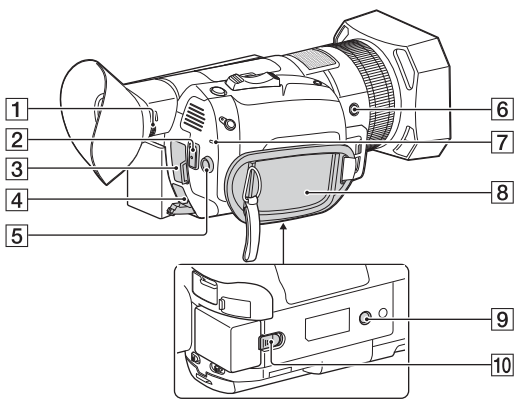

- Molette de réglage de l'objectif [\(17\)](#page-17-1)
- **2** Touche START/STOP ([22](#page-22-3))
- **3** Borne HDMI OUT ([37](#page-37-1))
- $\overline{4}$  Prise DC IN ([13](#page-13-1))
- $\overline{5}$  Touche  $\triangle$ / $\nabla$ / $\triangleleft$ / $\triangleright$ /SET [\(47](#page-47-5))
- 6 Touche ASSIGN6
- Témoin POWER/CHG
	- (chargement) [\(13](#page-13-2))
- **8** Poignée

<span id="page-61-0"></span>**9** Socles pour trépied (1/4 pouce)

Pour vis UNC 1/4-20 Pour fixer un trépied à l'aide d'une vis d'une longueur inférieure à 5,5 mm (vendue séparément).

Il est possible que certains trépieds ne soient pas conçus pour se fixer dans le bon sens.

10 Manette de déblocage BATT (batterie) [\(15](#page-15-0))

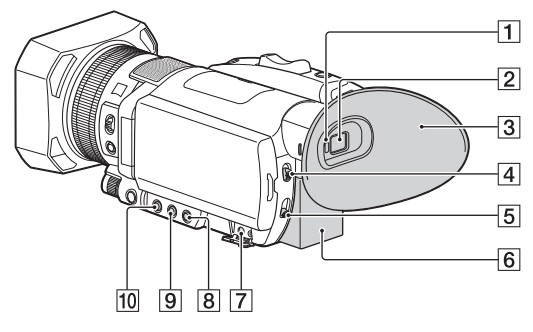

- **1** Capteur oculaire
- $\overline{2}$  Viseur ([17](#page-17-1))
- $\overline{3}$  Grand œilleton ([17](#page-17-2))
- Commutateur AUTO/
- MANUAL ([28](#page-28-1), [29](#page-29-1), [30\)](#page-30-1)
- **5** Commutateur ND FILTER [\(31\)](#page-31-0)
- **6** Batterie ([13\)](#page-13-3)
- $\overline{7}$  Prise  $\Omega$  (casque)
- **B** Touche SHUTTER SPEED ([30](#page-30-2))
- **9** Touche ISO/GAIN ([29](#page-29-2))
- **10** Touche IRIS [\(28](#page-28-2))

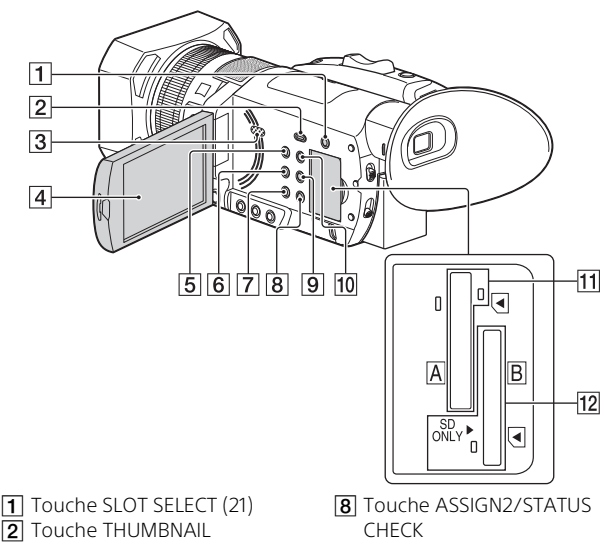

<span id="page-63-2"></span> $\blacktriangleright$  (lecture) ([32\)](#page-32-1)  $\overline{3}$  Haut-parleur

<span id="page-63-1"></span>([16\)](#page-16-1)

<span id="page-63-0"></span>4 Écran LCD/écran tactile  $\overline{5}$  Touche  $\circlearrowright$  (Marche/Veille)

**6** Touche WHITE BALANCE **7** Touche ASSIGN1/S&Q

- **9** Touche ASSIGN3/PICTURE PROFILE
- **10** Touche DISPLAY [\(32](#page-32-2))
- Fente pour carte mémoire A/ Témoin d'accès à la carte mémoire [\(18](#page-18-1))
- Fente pour carte mémoire B/ Témoin d'accès à la carte mémoire [\(18](#page-18-1))

**Autres** 

# <span id="page-64-1"></span>Télécommande sans fil

Retirez la feuille de protection avant d'utiliser la télécommande sans fil.

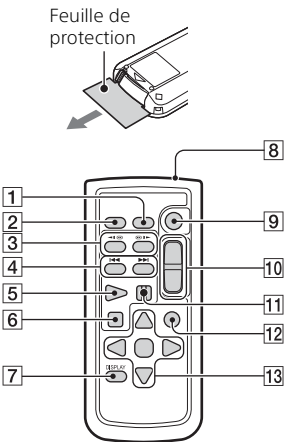

- **T** Touche DATA CODE
- $\overline{2}$  Touche PHOTO
- **3** Touche SCAN/SLOW
- **4 Touche KINNI(PRÉC/** SUIVANT)
- **5** Touche PLAY
- **R** Touche STOP
- **7** Touche DISPLAY
- **B** Émetteur
- **9** Touche START/STOP
- **10** Manette de zoom motorisé
- **11** Touche PAUSE
- **12** Touche VISUAL INDEX
- 13 Touche ▲/▼/◀/▶/ENTER

#### **Remarques**

- <span id="page-64-0"></span>• Dirigez la télécommande sans fil vers le capteur de télécommande pour faire fonctionner le caméscope.
- N'orientez pas le capteur de télécommande vers de fortes sources lumineuses telles que la lumière directe du soleil ou un éclairage suspendu. Sinon, la télécommande sans fil risque de ne pas fonctionner correctement.
- Lorsque vous commandez le caméscope avec la télécommande sans fil fournie, il est possible que votre appareil vidéo réagisse lui aussi. Dans ce cas, sélectionnez un mode de télécommande autre que DVD2 pour votre appareil vidéo ou recouvrez son capteur de papier noir.

#### **Pour changer la pile de la télécommande sans fil**

- Tout en appuyant sur le loquet, insérez l'ongle dans la fente pour ouvrir le couvercle du logement de la pile.
- (2) Placez une nouvelle pile avec le pôle + orienté vers le haut.
- Insérez le logement de la pile jusqu'à ce qu'il se verrouille en émettant un déclic.

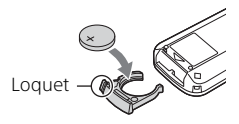

• Lorsque la pile au lithium devient faible, le rayon de fonctionnement de la télécommande sans fil peut être réduit, ou cette dernière peut ne plus fonctionner correctement. Dans ce cas, remplacez la pile par une pile au lithium Sony CR2025. L'utilisation d'une pile d'un type différent peut entraîner des risques d'incendie ou d'explosion.

# <span id="page-66-0"></span>Index

# **A**

[Adaptateur secteur 13](#page-13-4) [AGC \(Automatic Gain Control\) 29](#page-29-3) [Android 43](#page-43-1) [Aperçu 36](#page-36-0) [App Store 43](#page-43-2) [AVCHD 8](#page-8-2)

# **B**

[Bague de réglage manuel de](#page-27-3)  l'objectif 27 [Batterie 13](#page-13-5) [Bip 16](#page-16-2)

# **C**

[Câble HDMI 37](#page-37-1) [Câble USB 41](#page-41-1) [Carte mémoire 18,](#page-18-2) [21,](#page-21-1) [32](#page-32-3) [Carte SD 19](#page-19-1) [Charge complète 14](#page-14-0) [Chargement de la batterie 13](#page-13-3) [Commutateur AUTO/MANUAL](#page-28-1)  [28,](#page-28-1) [29,](#page-29-1) [30](#page-30-1) [Commutateur ND FILTER 31](#page-31-1) [Commutateur ZOOM/FOCUS 27](#page-27-1)

## **D**

[Dépannage 52](#page-52-0) [Diaphragme 28](#page-28-3) [Durée de charge 14](#page-14-0)

## **E**

[Écran LCD 63](#page-63-0) [Écran tactile 63](#page-63-1) [Éléments fournis 12](#page-12-3) [Enregistrement 22](#page-22-4) [Enregistrement manuel 27](#page-27-4) [Enregistrement relais 23](#page-23-0) [Enregistrement simultané 24](#page-24-0)

## **F**

[Fente pour carte mémoire 18](#page-18-3) [Films 22](#page-22-5) [Filtre ND 31](#page-31-0) [Fonctions Une touche \(NFC\) 43](#page-43-3) [Formater 21](#page-21-2)

## **G**

[Gain 29](#page-29-4) [Google Play 43](#page-43-4)

#### **I**

[Importation d'images vers un](#page-40-3)  ordinateur 40 [Installation 43](#page-43-5) [iOS 43](#page-43-6)

## **L**

[Lecture 32](#page-32-4) [Liste des menus 48](#page-48-0) [Logiciel 40,](#page-40-3) [43](#page-43-5)

#### **M**

[Manuel d'aide 7](#page-7-2) [Memory Stick PRO Duo 19](#page-19-2) [Memory Stick PRO Duo \(M2\) 19](#page-19-3) [Memory Stick PRO-HG Duo 19](#page-19-4) [Menus 47](#page-47-3) [Mise au point 27](#page-27-5) [Mise sous tension 16](#page-16-3)

#### **N**

[NFC 44](#page-44-2)

#### **O**

[Ordinateur 40](#page-40-3)

#### **P**

[Pare-soleil 60](#page-60-0) [Photos 25](#page-25-0) [PlayMemories Home 40](#page-40-4) [PlayMemories Mobile 43](#page-43-7) [PlayMemories Online 40](#page-40-5) [Précautions 50](#page-50-3)

[Prise murale 14](#page-14-1)

# **R**

[Réglage de l'horloge 16](#page-16-4)

# **S**

[Smartphone 43](#page-43-8) [Spécifications 53](#page-53-1) [Supprimer 36](#page-36-1) [Système informatique 40](#page-40-6)

## **T**

[Télécommande sans fil 64](#page-64-1) [Téléviseur 37](#page-37-2) [Temps d'enregistrement d'une](#page-24-1)  carte mémoire 24 [Temps d'enregistrement/lecture](#page-14-2)  de la batterie 14 [Touche AF/MF 27](#page-27-2) [Touche DISPLAY 32](#page-32-2) [Touche IRIS 28](#page-28-2) [Touche ISO/GAIN 29](#page-29-2) [Touche MENU 47,](#page-47-4) [60](#page-60-1) [Touche SHUTTER SPEED 30](#page-30-2) [Touche SLOT SELECT 21,](#page-21-0) [63](#page-63-2) [Touche THUMBNAIL \(lecture\) 32](#page-32-1) [Trépied 61](#page-61-0)

# **V**

[Viseur 17](#page-17-1) [Vitesse d'obturation 30](#page-30-3)

## **W**

[Wi-Fi 43](#page-43-9) [Windows 40](#page-40-7)

## **X**

[XAVC S 4K 8](#page-8-3) [XAVC S HD 8](#page-8-4)

#### **Z**

[Zoom 22](#page-22-6)

Des informations complémentaires sur ce produit et des réponses à des questions fréquemment posées sont disponibles sur notre site Web d'assistance client.

#### **<http://www.sony.net/>**

© 2017 Sony Corporation Printed in China

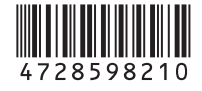